**Warehouse Management System**

**E.G.N.N. Edirisinghe 2023**

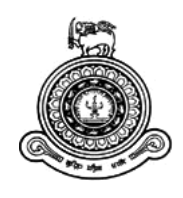

# **Warehouse Management System**

### **A dissertation submitted for the Degree of Master of Information Technology**

## **E.G.N.N Edirisinghe University of Colombo School of Computing 2023**

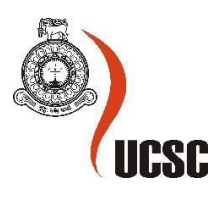

#### <span id="page-2-0"></span>**1.1 Declaration**

The thesis is my original work and has not been submitted previously for a degree at this or any other university/institute.

To the best of my knowledge, it does not contain any material published or written by another person, except as acknowledged in the text.

Student Name: E.G.N.N Edirisighe Registration Number: 2019/MIT/020 Index Number: 19550202

Puel

Signature: Date: 27/04/2023

This is to certify that this thesis is based on the work of Mrs. E.G.N.N Edirisinghe under my supervision. The thesis has been prepared according to the format stipulated and is of acceptable standard.

Certified by: Supervisor Name: Dr H.K.T.C Haloluwa

Signature: Date: 27/04/2023

# <span id="page-3-0"></span>**Preface**

It is a great pleasure to accept this challenging project in this current situation. The motivation to carry out this project was the current loopholes in the WMS systems in current context. I hope the solutions given by this project and the prototype WMS system is successful.

I would take pleasure in heartily thanking the Supervisor, Dr Thilina Haloluwa,Senior lecturer of the University of Colombo UCSC, for excellence guidance and support during the process of project. Finally, I want to thank my Family and friends for being there for me.

### <span id="page-4-0"></span>**Abstract**

Warehouses play crucial roles in the transfer of resources, the storage and processing of commodities, the de-grouping of vehicle loads, the creation of stocks, the maintenance of unit collections, and the assembly of shipments, making them crucial nodes in a supply chain network.

The primary goal of the supply chain is to deliver goods to the final consumer as constantly and affordably as possible. This project aims to increase warehouse Operations at every Level. Mainly Storing, Stock Management and Ordering. Arranging the warehouse layout with 2D visualization is one of the major achievements of this project. That is, the Warehouse Administrator does not require to visit manually to find the stock locations. The stock arrangement can be viewed through the software in realtime. This is important to keep products in a safe environment, where, the environment will not affect the product. Accurate maintaining inventory record is another challenging task to accomplish in WMS. To overcome this notification method is introduced. Admin is notified with the list of stocks when the stock is reached its threshold value. The introduction of a unique barcode for each product is another feature introduced in the implemented WMS system. With this, the administrator can overcome the problems when adding products to the system. Login Performance has been used for admin, Employees and Stock managers. Relevant Responsibilities have been delegated according to the user roles. This system is easy to handle. Designed with consideration of UI and UX aspects. The Administrator can monitor the entire process through the computer with an internet connection. This will help the administrator to improve the warehouse processes and provide efficient services to the users. The Administrator has the privilege to generate reports. The Evaluation has been done with opinions and comments from Expertise in the relevant field. WMS System has thoroughly examined and evaluated in phrases of functionality, protection and usability.

# <span id="page-5-0"></span>**Table of Contents**

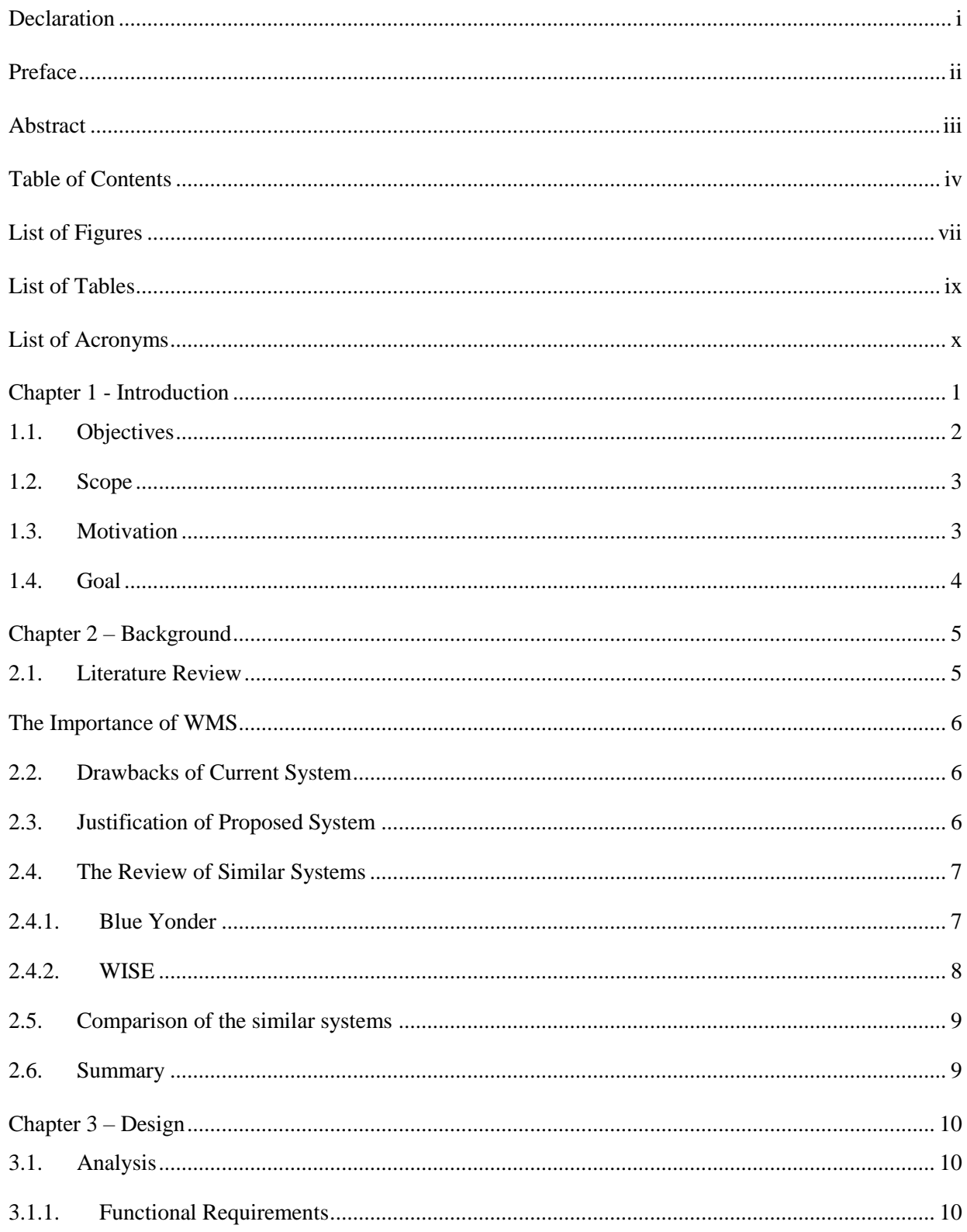

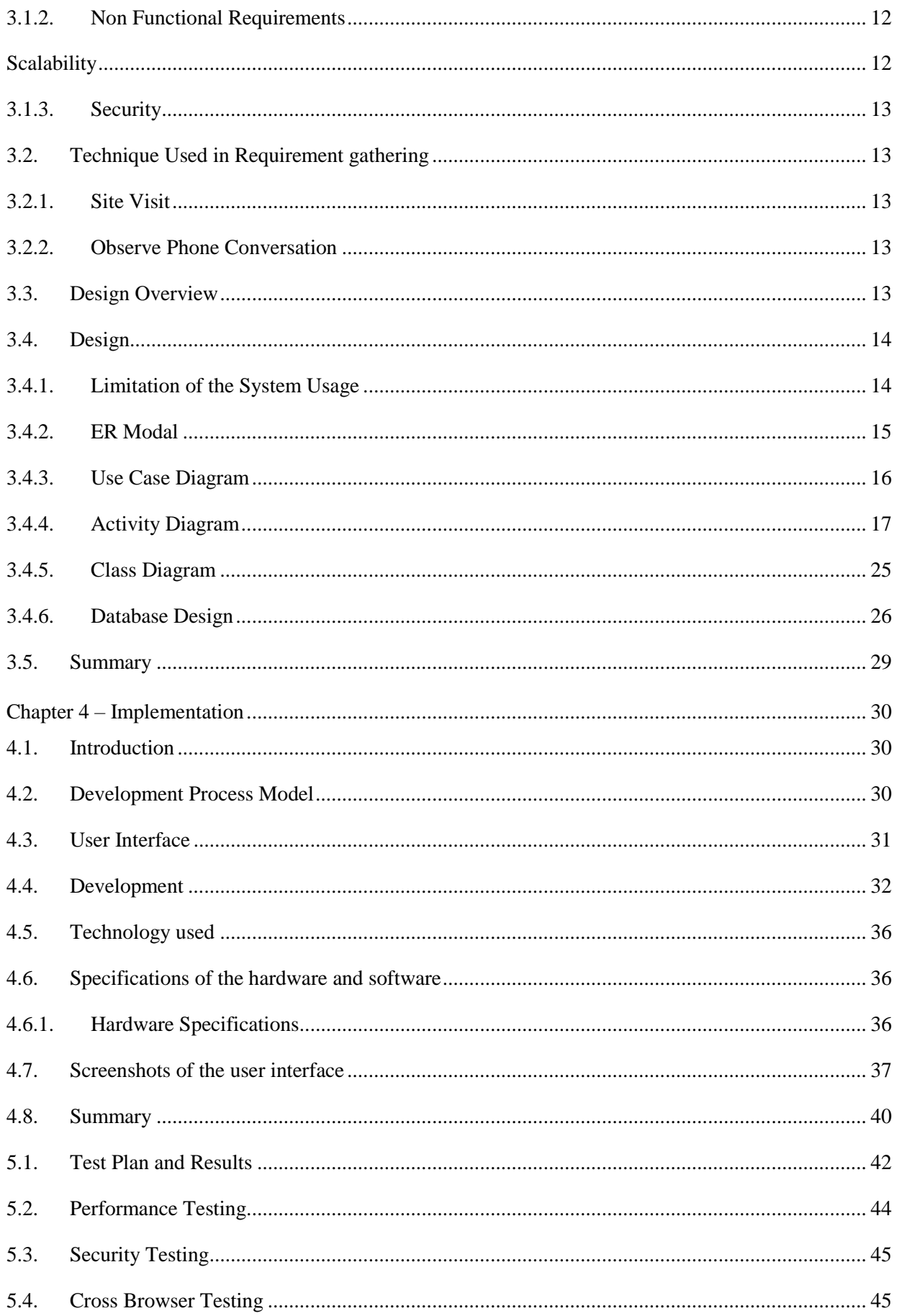

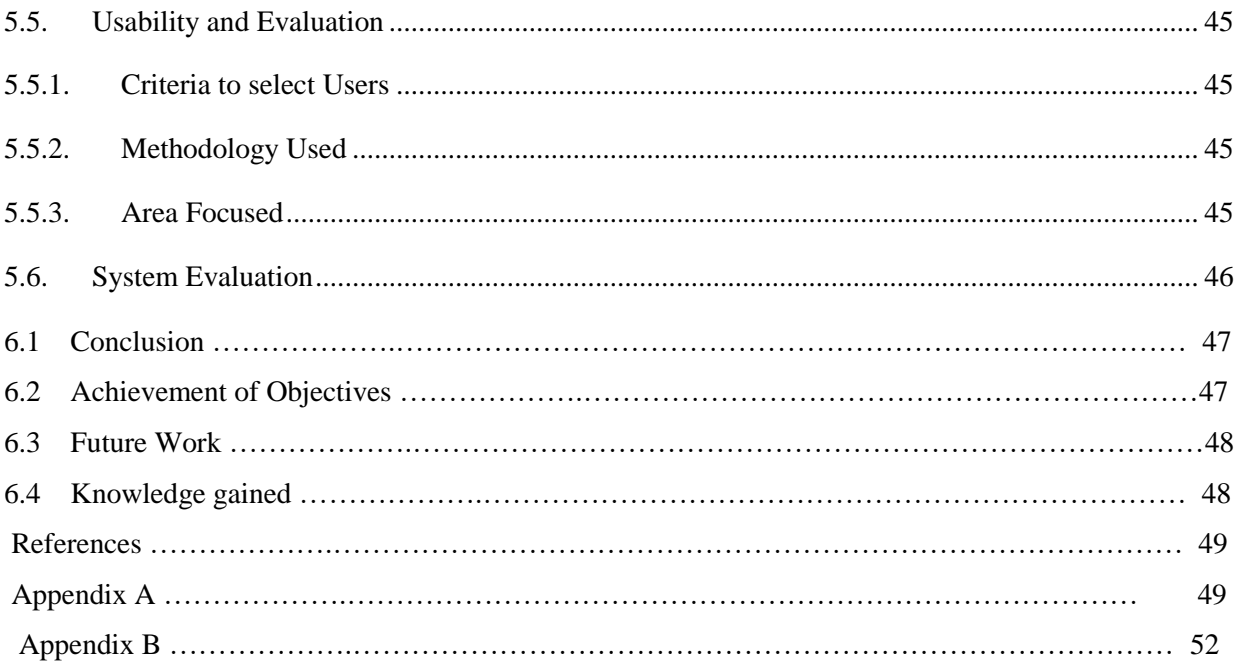

# <span id="page-8-0"></span>**List of Figures**

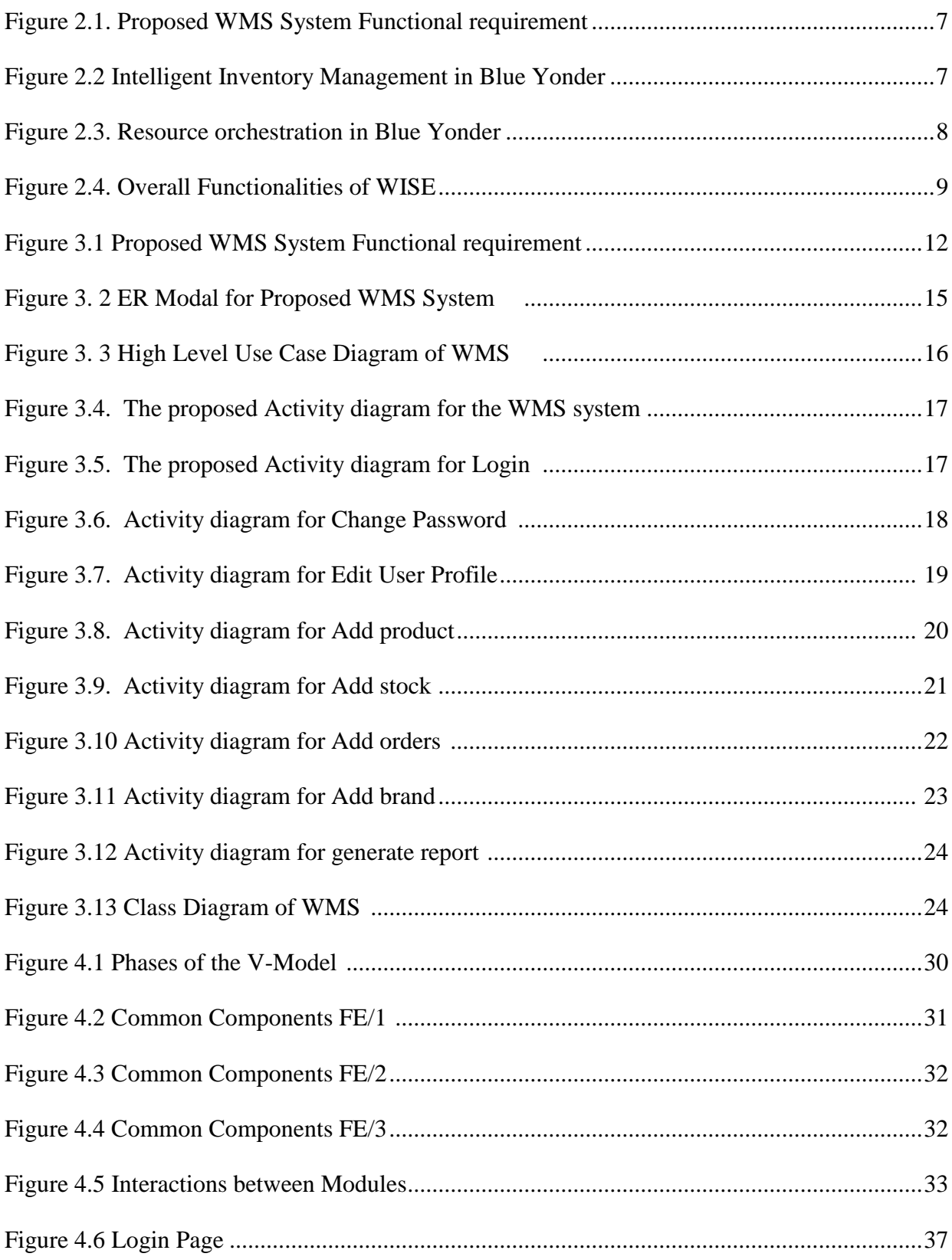

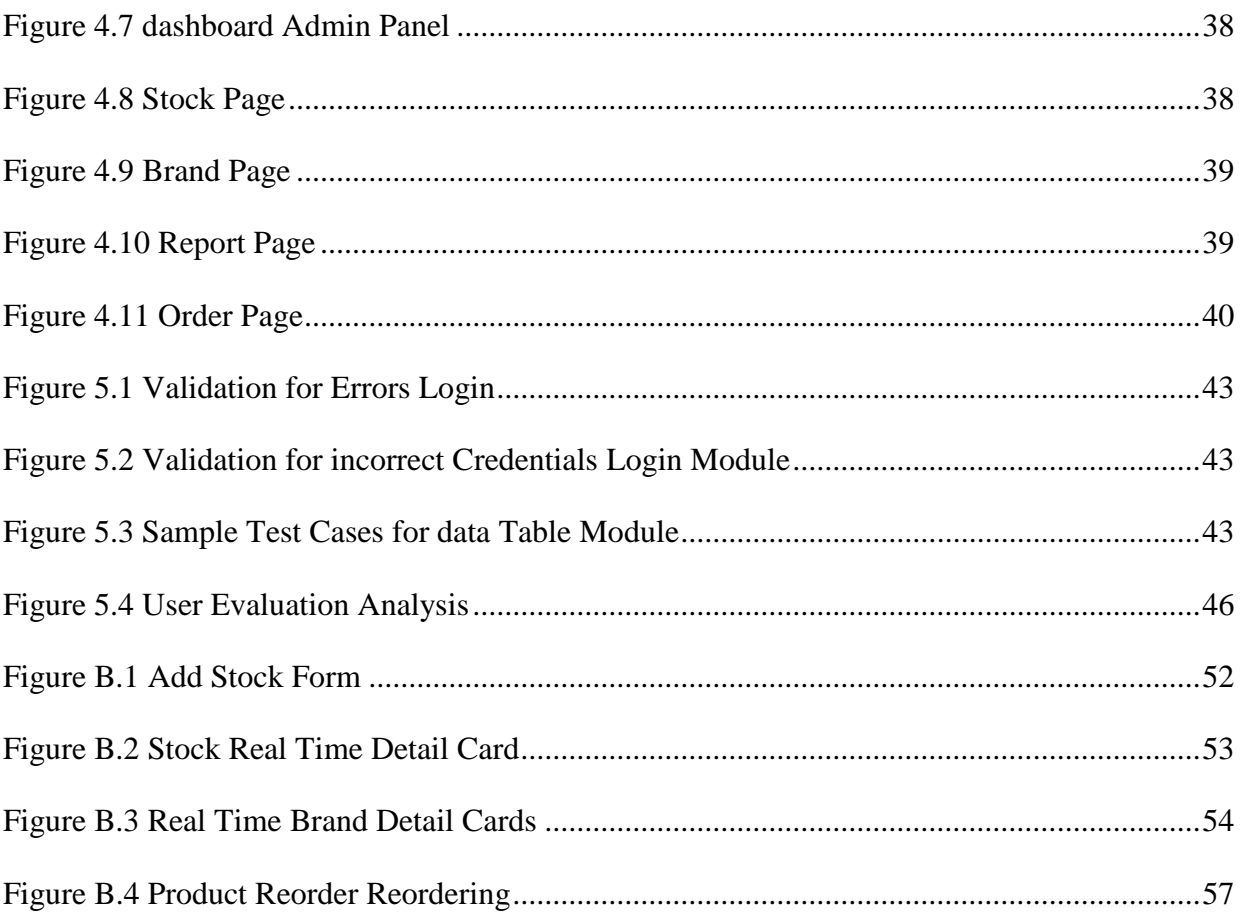

# <span id="page-10-0"></span>**List of Tables**

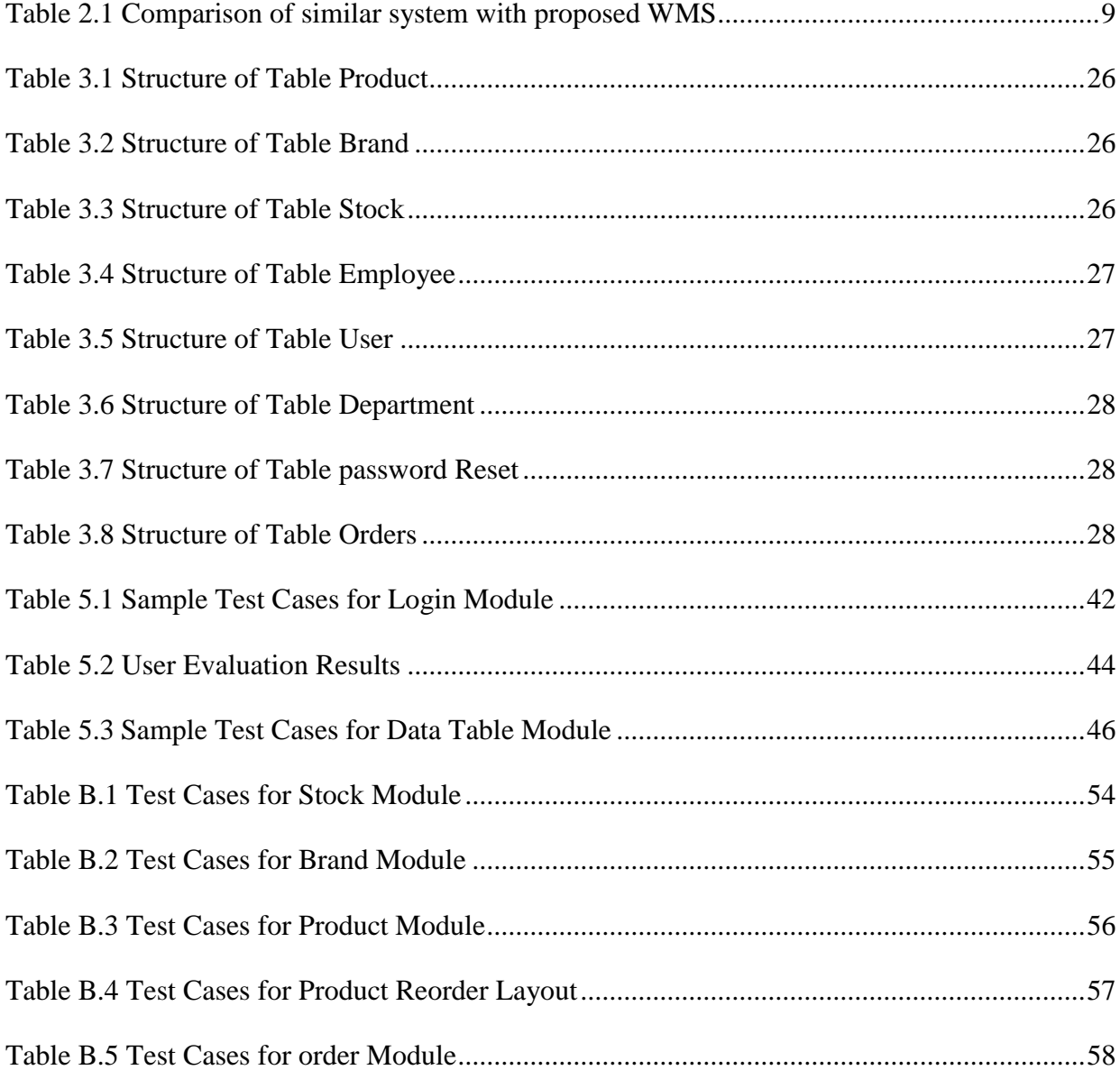

# <span id="page-11-0"></span>**List of Acronyms**

WMS : Warehouse Management System intelligent\_inventory\_management Omni channel ecosystem SDLC Model : Software Development Life Cycle BE: Back End FE- Front End URL –Uniform Resource Locator JS - JavaScript

## <span id="page-12-0"></span>**Chapter 1 - Introduction**

.

In Industries, products and raw materials were stored in a warehouse before delivering them to the Customer for production and Consumption purpose. The primary goal of the supply chain is to deliver products to the end user as constantly and affordably as possible. Warehouses are crucial nodes in a supply chain network because they carry out crucial tasks that enable material mobility, the storage and processing of goods, the de-grouping of vehicle loads, the creation of stocks, the maintenance of unit collections, and the assembly of shipments (Ripopel 2005).

The function of a warehouse is crucial since it serves as a location to store goods in a secure manner and ensure that their exposure to the environment will not harm them. Warehousing has been acknowledged as one of the key strategies for gaining an edge in the market. (Miralam .M 2017). Additionally, lot of experts have discovered that WMS aids businesses in order and shipment accuracy as well as visibility and monitoring of the products inside the warehouse. WMS guarantees to finish and manage the task within the allotted timeframe with the necessary accuracy. Therefore, WMS enables organizations to make the most of their employees' knowledge and experience in order to grow and improve their operations.

When considering the current industries, the companies are experiencing significantly high labor costs, an Inventory cost where it is largely based on time and manpower, when considering, to handle the inventory. More over when closely observing, the handling products in warehouses in current WMS systems have following drawbacks. Most of the time, lack of addressing operating Expenses, lack of addressing Cost of Carrying Inventory, problemsin Inventory accuracy. This Project mainly focuses to following Major Problems.

a. Lack of Efficiency in to Profitability in Current Warehouse Management Systems.

b. Increase, the warehouse Operations in every Level (Storing, Sorting, Order Picking)

Warehouse management system (WMS) is a software solution. Intended for business owners to support daily operations including product storage, picking and packaging assistance, inventory replenishment, and so on. This makes operating the warehousing business simple and effective. This project will automate manual warehouse processes and integrate a software solution to improve warehouse operations on a daily basis.

"radshaw International's Good Cook" is one of the best instances of an ideal WMS system when looking at real-world examples of effective WMS systems. Leading kitchen product marketer Good Cook created Good Cook to include quality, value, and service for each product. Their distribution system underwent alteration as a result. They developed EDI software, a billing software, and WMS integration in addition to order management software. The team developed labor schedules and an appropriate workflow after profiling SKU movements, identifying pick, and storage media to model replenishment rates. They are combined with WMS. By using this approach, Bradshaw was able to meet demand.

In this project, following are the main objectives planned to be achieved at the end of the project. They could be summarized as follows.

### <span id="page-13-0"></span>**1.1. Objectives**

a. To Reduce the Number of Inventory out of Stocks.

Maintaining buffer value for each stock make easy to operate the warehouse efficiently. Implementing buffer value according to the available stock is one of a main objective of this project.

b. To Organize the Warehouse Layout Visually (2D Visualization) through the Software.

Real time organizing the warehouse product is one of the main objective of this project. During this initial warehouse product layout should be tracked and arrange on the dashboard and thereafter the Admin can alter the product storage places through system.

c. To Increase, Profitability per Order.

Reducing time taken to manual search of WMS Entries will increase the profitability. To achieve this objective implementation of sort search functionality is planned.

d. To reduce the phone Communication Cost.

To decrease the communication through telephone for warehouse operation will decrease the efficiency of the work. This could be eliminating by implementing real time update of records.

e. To Generate MIS Reports

This objective is vital for implementation for management team for real time decision making. Objective of this project is to generate reports on real time with respect to specific date range.

### <span id="page-14-0"></span>**1.2. Scope**

Keeping the products in safe condition in the store is essential and this is implemented by the proposed WMS system that is called as arranged the warehouse layout visually (with 2D visualization). There, the store administrator can see in 2D, and choose the exact space to keep the particular product or raw material without affecting the other product's spaces through the system. This feature, which eliminates the need to manually search each product's space in the store, also promotes effective space usage.

Generating MIS reports is another added feature in this system. Where this allow generating multiple reports related to the WMS store. For instance, by accurate maintaining inventory recordings, warehouse transactions will help to generate accurate and quality MIS reports.

To achieve this feature of this system, a method of tracking of inventory will be introduced. The store admin is notified with the list of stocks when the stock is low. Adding products to the system is another difficult process when maintaining a WMS system.

As a solution for this each product is introduced with a unique barcode. Where the products are being added to the system using that unique barcode with the help of barcode scanner. This will increase the efficiency of adding products to the WMS system.

### <span id="page-14-1"></span>**1.3. Motivation**

The issue of Lacking a complete open source Warehouse Management system, which is compatible for both MAC and Linux platforms. Current warehousing has caused major impacts on warehouse management in current context. This project identifies the main loopholes in current warehouse management systems by researching the relevant case studies. Then the results suggest the lack of proper knowledge of WMS processes in their current systems, Lack of knowledge for integration of WMS processes in to their industries are major issues present in current context. Not only that, absence of an open source WMS system for a reasonable price is another issue.

Since these issues could be addressed efficiently by current Information Technology, which will eliminate the above issues. This research focuses to establish modules to fulfil the above stated requirements using current technology. The implemented system could be used in an efficient and productive mean.

## <span id="page-15-0"></span>**1.4. Goal**

Primary aim of this project is to build WMS system where it is compatible with Mac OS and Linux OS, which include primary considerations for an ideal WMS System.

The proposed system is an online service, where the Architecture comprises with MVC with the layered pattern. Other important Implementation Technologies and Considerations could be summarized as follows.

- Architectural patterns: Layered Pattern
- Programming Language: PHP- Laravel
- Back End Database: MYSQL
- The Proposed WMS System focuses on following modules.
	- Login Module
	- Product Module
	- Order Module
	- Stock Module
	- Report Module

## <span id="page-16-0"></span>**Chapter 2 – Background**

### <span id="page-16-1"></span>**2.1. Literature Review**

The role of a warehouse is essential since it provides a spot for the secure storage of items and guarantees that their exposure to the environment will not harm them. One of the essential tactics for establishing a competitive edge in the market is warehousing, which has recognized from earlier. WMS also helps companies with order and shipment accuracy as well as visibility and monitoring of the products inside the warehouse, according to many experts. WMS promises to complete and manage the task with the required accuracy and within the allocated timeframe. WMS enables businesses to maximize the knowledge and experience of their staff members in order to expand and enhance their operations.

Basic warehouse activities could be listed as follows.

Warehouse flows involve a variety of tasks. These tasks include receiving, transferring and storing, order selection and picking, accumulating and sorting, cross-docking, and shipping..

- Receiving operation This activity entails bringing commodities and products into the warehouse from the transportation network; the inbound carrier is slated to deliver the item at a particular time to increase the effectiveness of unloading and the labor productivity in the warehouse.
- Put-away operation This procedure involves locating the things and moving the products and goods to the proper area after identifying the product, usually by scanning the product's barcode.
- Order-picking process: This calls for warehouse staff to choose the things the customer has requested from a storage location or region.
- Accumulation If the orders were picked in batches, accumulation, or sorting them into client orders, is an essential task. In such circumstances, after the picking procedure is complete, the picked items must be organized by client order. Orders must frequently be packed and piled on the appropriate unit load after choosing (e.g. a pallet).
- Cross-docking is the process of moving the received goods directly to the shipping docks.

In order to smooth running of business automating of warehousing activities play a major role. This makes easy and efficient run of business. This project will incorporate a software solution and automate manual warehouse activities to enhance everyday warehouse operations.

#### <span id="page-17-0"></span>**The Importance of WMS**

Lack of a comprehensive open source solution that works on both MAC and Linux systems is the problem. Current warehousing has had a significant impact on warehouse management. Through a review of pertinent case studies, this study pinpoints the primary weaknesses in the existing warehouse management systems. The findings then point to a fundamental problem in the existing situation: a lack of proper knowledge of WMS processes in their current systems and a lack of understanding of how to integrate WMS procedures into their industries. Another problem is the lack of an open source WMS system that are affordable.

### <span id="page-17-1"></span>**2.2. Drawbacks of Current System**

Currently Most of the industries in Sri Lanka are not able to maintain a smooth-running WMS system. According to researchers, the main issue for this is, the lack of Knowledge to automate WMS Processes, Following loopholes found in the existing WMS System. Inefficient product storage. Because of that, the ineffective use of space is still a common pain point in warehouses, which is not addressed fully by the current warehouse systems. The best way to deal with this burden would be to create the most efficient warehouse architecture possible using modeling.

### <span id="page-17-2"></span>**2.3. Justification of Proposed System**

In the proposed WMS, this issue addresses using 2D visualization of warehouse layout feature. Another loophole in common warehouse software is bad inventory management.

When inventory-checking activities are proceed with using old software, errors occur easily. Real-time inventory management features in general warehouse management software could help to solve this problem. In this approach, inventory data first collected via a handheld or stationary device, like a barcode scanner.

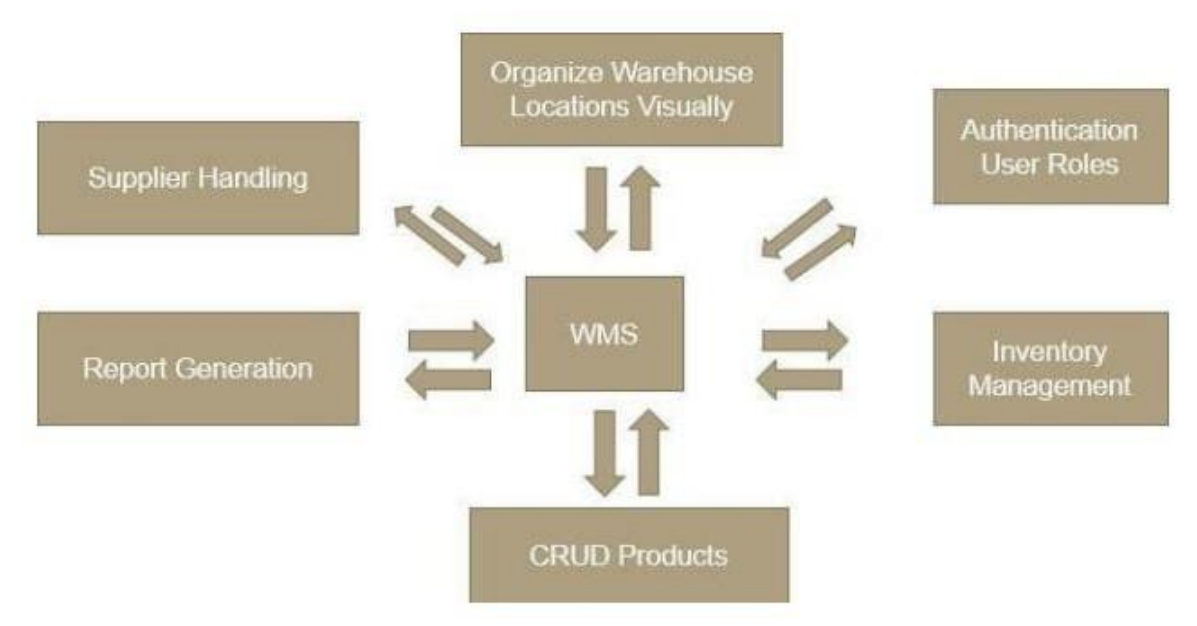

*Figure 2.1. Functional Requirements of proposed WMS*

## <span id="page-18-1"></span><span id="page-18-0"></span>**2.4. The Review of Similar Systems 2.4.1. Blue Yonder**

Blue Yonder is one of powerful warehouse management solutions. It keeps the users on track and allows us to execute the correct inventory at the right time. The interface is simple and speedier manner. In this system, Complex and time-consuming operations can be carry out intelligently in less time. The most important aspect of this solution is that it allows a large corporation to survive in a continuously changing, densely networked

| <b>INVENTORY</b>        |                               | Inventory Dashboard    | <b>WCS Exceptions</b>   | Inventory              | Work Queue             | Workflows                          |                                      | Serial Tracing              | <b>Inventory Issues</b> | Footprints                        | <b>Holds</b> | ▣<br>$\rightarrow$ |  |
|-------------------------|-------------------------------|------------------------|-------------------------|------------------------|------------------------|------------------------------------|--------------------------------------|-----------------------------|-------------------------|-----------------------------------|--------------|--------------------|--|
|                         |                               |                        |                         |                        |                        |                                    |                                      |                             |                         |                                   |              |                    |  |
| Dashboard               |                               |                        |                         |                        |                        |                                    |                                      |                             |                         |                                   |              | 7:51 pm 0 v        |  |
| <b>Inventory Issues</b> | 326                           | Holds                  |                         |                        | Counts                 |                                    |                                      | Adjustments                 |                         |                                   | Utilization  |                    |  |
|                         |                               |                        |                         |                        |                        |                                    |                                      |                             |                         |                                   |              |                    |  |
| Out of Position         |                               |                        | Severity Level 1        |                        | Blocking Outbound      |                                    |                                      | Pending Approvals           |                         | 7%                                |              |                    |  |
| 221<br><b>LPNs</b>      | 5,779<br>$\subset$            |                        | $\overline{\mathbf{3}}$ | 284<br>cs.             | $\alpha$<br>Orders     | $\circ$<br><b>CS</b>               |                                      | $\overline{5}$              |                         | 65<br>$\infty$                    |              |                    |  |
| Not Pickable            |                               |                        | Severity Level 2        |                        | <b>Priority Counts</b> |                                    |                                      |                             | Today's Net Adjustments |                                   |              |                    |  |
| 85<br>LPNs              | 2,422<br><b>CS</b>            |                        | $1$                     | 132<br>CS.             | 12 <sup>°</sup>        | Priority 1-10                      | $\blacktriangledown$                 |                             | 1.21 USD                | $Cost \nightharpoondown$          |              |                    |  |
|                         |                               |                        |                         |                        |                        |                                    |                                      |                             |                         |                                   |              |                    |  |
| <b>Inventory Issues</b> |                               |                        |                         |                        |                        |                                    |                                      |                             |                         |                                   |              |                    |  |
| CURRENT ISSUES          |                               |                        | View all                |                        |                        |                                    |                                      |                             |                         |                                   |              |                    |  |
| Not Pickable            | 85<br>LPNs                    | 2,422<br>$\mathsf{CS}$ |                         |                        |                        | $\left\langle \right\rangle$       |                                      | February 2021 $\rightarrow$ |                         |                                   |              |                    |  |
|                         | $\overline{2}$                | 168                    |                         |                        |                        |                                    |                                      |                             |                         |                                   |              |                    |  |
| Not Shippable           |                               |                        |                         |                        |                        |                                    |                                      |                             |                         |                                   |              |                    |  |
| Expiring                | <b>LPNs</b><br>$\overline{4}$ | cs.<br>516             | Sunday<br>31            | Monday<br>$\mathbf{1}$ |                        | Tuesday<br>$\overline{\mathbf{2}}$ | Wednesday<br>$\overline{\mathbf{3}}$ |                             | Thursday<br>4           | Friday<br>$\overline{\mathbf{5}}$ |              | Saturday<br>6      |  |
| 30 Days                 | <b>LPNs</b><br>$\overline{2}$ | <b>CS</b><br>252       |                         |                        |                        |                                    |                                      |                             |                         |                                   |              |                    |  |
| Not Receivable          | Items                         | ea                     |                         |                        |                        |                                    |                                      |                             |                         |                                   |              |                    |  |
| Locations in<br>Error   | $\overline{2}$<br>Locs        | 12<br>$\mathsf{cs}$    | $\overline{7}$          | $\overline{a}$         |                        | 9                                  | 10                                   |                             | 11                      | 12                                |              | 13                 |  |
| Mixing Violations       | $\theta$<br>Locs              | $\alpha$<br>CS.        |                         |                        |                        |                                    |                                      |                             |                         |                                   |              |                    |  |
| Out of Position         | 221<br>LPNs                   | 5,779<br>cs            |                         |                        |                        |                                    |                                      |                             |                         |                                   |              |                    |  |
| Out of Sequence         | $\theta$<br><b>Bays</b>       | $\Omega$<br>cs         | 14                      | 15                     |                        | 16<br>$\mathbf{1}$                 | 17                                   |                             | 18                      | 19                                |              | 20                 |  |

*Figure 2.2. Intelligent Inventory Management in Blue Yonder*

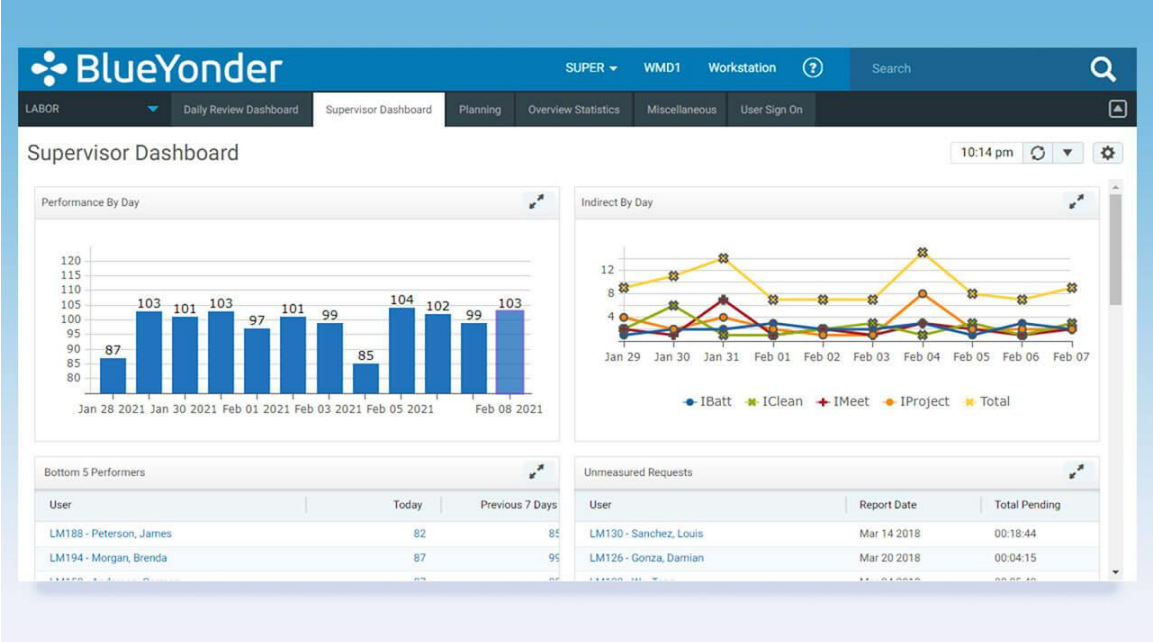

*Figure 2.3. Resource orchestration in Blue Yonder*

#### **2.4.2. WISE**

<span id="page-19-0"></span>A rules-based warehouse management system (WMS) developed by Royal 4 Systems, called WISE, may handle a variety of industries, including 3PL, the automobile, food and beverage, and industrial machinery.

Users may manage key warehouse activities like tasks, operations, budgets, and productivity tracking with the use of WISE. Receiving, directed putaway, picking and slotting, cross-docking, enterprise resource planning (ERP) connection, and other features are among its features.

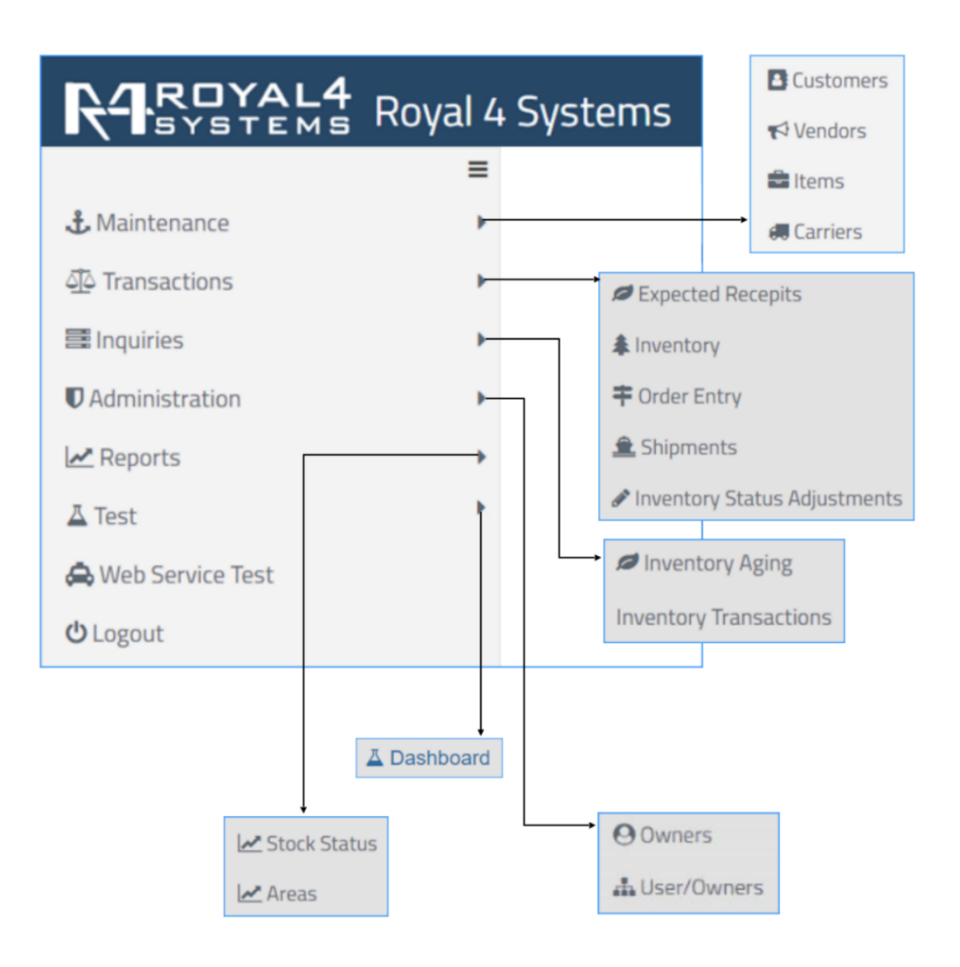

#### *Figure 2.4. Overall Functionalities of WISE*

### <span id="page-20-0"></span>**2.5. Comparison of the similar systems**

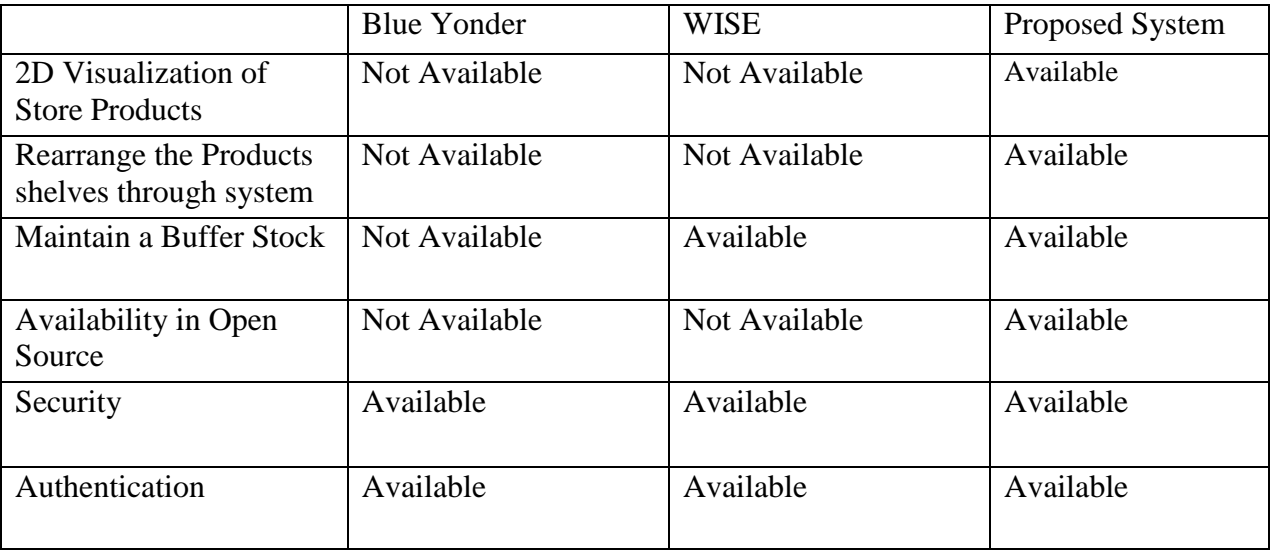

*Table 2.1. Comparison of similar system with proposed WMS*

## <span id="page-20-1"></span>**2.6. Summary**

This Chapter summarizes the Similar Web Application for the industry request. This includes information on the Warehouse Management system

## <span id="page-21-1"></span><span id="page-21-0"></span>**Chapter 3 – Design 3.1. Analysis**

In the Analysis Stage Published Research, data used to understand the real world Operations of WMS. Several issues discovered and documented during analysis stage. According to the importance and complexity of the problem, they were classified and prioritized. They can be summarize as follows.

- 1. Operating expenses associated with the WMS
- 2. Lack of Addressing the Carrying cost of inventory
- 3. Gain efficiency and Profitability through operating a WMS
- 4. Problems in inventory accuracy

In order to address those areas it is crucial to know the overall perspectives of WMS in general. Generally, WMS includes the activities starting from receiving operation to the shipping process.

The project carried out in accordance with the principles of software Engineering. In here, the V model chosen as SDLC Model where execution of Processes happens in a sequential manner in V shape. The advantage of applying the V- model is the simplicity it poses and project processes could be a process gradually. Moreover, the basic software Engineering principles are followed, such as, perform continues validation of the product, usage of modern programming practices, maintain the product quality throughout the project development.

## <span id="page-21-2"></span>**3.1.1. Functional Requirements**

Functional requirements of the proposed system illustrated as follows.

#### **Signup and User Authentication**

In order to access, this system a user needs to sign up to the system. There are three user types in web application. Super admin, Warehouse admin, Stock Manager. Then users authorized when login to the system and the user roles will be different according to the user type. Users assigned to a department and User is an Employee in the proposed system. According to User roles, permissions are delegate in the given system.

#### **Product Registration and adding a unique barcode**

This functionality is restricted to Warehouse admin. Whenever a product registered to the system, introduced with a product unique barcode. Product details added in this point such as Product Id, name, Description, Expirer Date, Manufacture date, etc. Auto count also will be capture to the system where it will update the inventory for the specific product. Moreover, the admin will have features to create, edit or delete, update product records.

Proposed WMS is an IT web-based system, which could be used to coordinate warehouse activities and increase warehouse efficiency.

#### **Inventory Management**

The warehouse products are being add and tracked in this Module. Real time updating of stock item is ensured in the system. Modifying the stock items , deleting of stocks functionalities are restricted according to user roles. In the proposed system, stocks are being updated, once an order is added to the system. . Search functionality for any attribute, pagination sort functionalities are facilitated in this module.

#### **Orders Management**

Adding orders is the main functionality performed in this system. This is also restricted according to the user roles. Notifying the invalid stocks is triggered when adding an order. This module allows for tracking of payment information, client information, outstanding balance, and order status. This module facilitates search capabilities for any attribute and pagination sort functionality.

#### **Brands Management**

This module is used to add new brands to the system, change existing brand information, and keep track of a brand's availability. This module facilitates search capabilities for any attribute and pagination sort functionality.

#### **Report Generation Module**

Generation of MIS report is one of main functionalities in a WMS. In the proposed prototype, Reports of Orders, Report of Stocks real time count with availability, report of Brands availability, Report of Products details could be generated with a selected date frame.

Above-mentioned business functions could be outlined as follows.

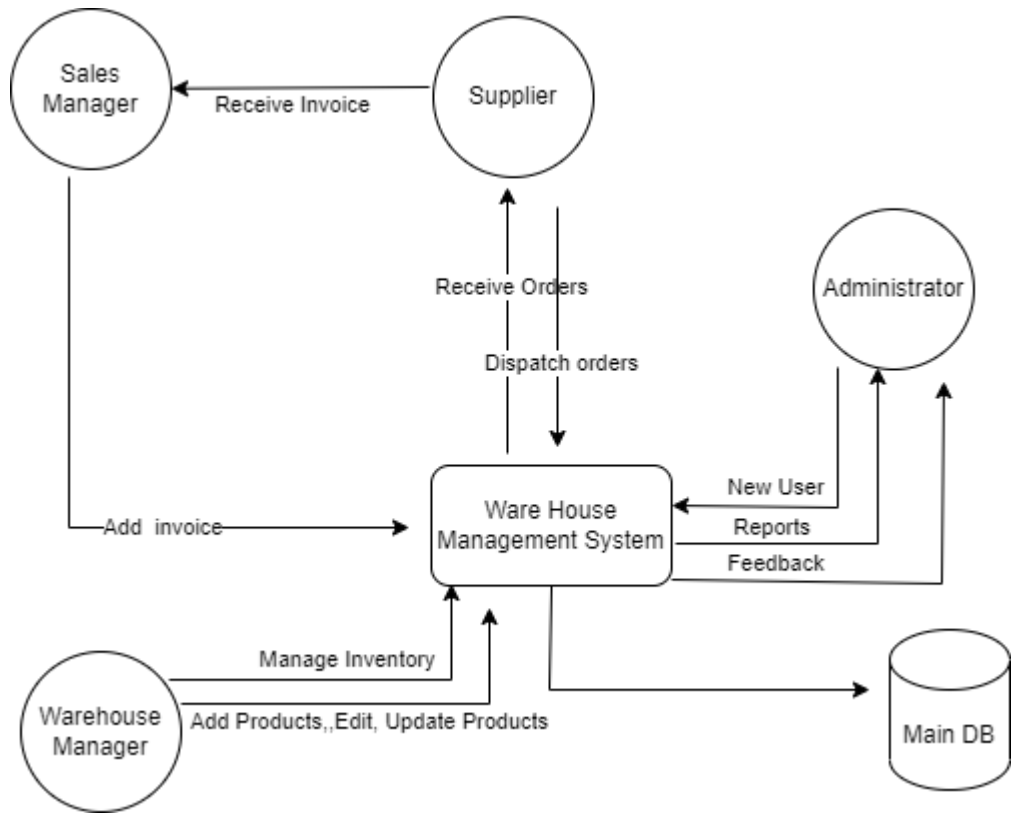

*Figure 3.1. Proposed WMS System Functional requirement*

## <span id="page-23-0"></span>**3.1.2. Non Functional Requirements**

#### <span id="page-23-1"></span>**Scalability**

Test for the highest workload the system could hold. Maintain the highest threshold value is must in a successful system. The Consequences should be followed to achieve this feature.

#### **Usability**

The proposed system should be user friendly. Tests should be carried out to check the usability level of the system.

#### **Reliability and Availability**

The system should test for critical failure time in normal usage. The system should not wait for a long time to respond under this condition.

### <span id="page-24-0"></span>**3.1.3. Security**

- The System comprised of secure Database.
- Regular users are permit to view information only, and not permitted to alter or modify anything other than their personal information.
- There are access levels for users.
- User authentication has done properly.
- The user's information and any other information cannot be hacked.
- Users without access to the database must have their own space, and only the administrator permits to make changes to the database.

## <span id="page-24-2"></span><span id="page-24-1"></span>**3.2. Technique Used in Requirement gathering 3.2.1. Site Visit**

During this information gathered by visiting the site. Discussion with the Support team to understand the operating methods of the Current WMS system. During this discussion, importance of a new system was discuss. Not only that, what they expect from new system was discuss. Moreover, current drawbacks of the existing system was revealed.

### <span id="page-24-3"></span>**3.2.2. Observe Phone Conversation**

Track the phone conversation related to current WMS system with IT department. Currently issues were configured with the help of telephone conversation through IT department. Many ambiguous and doubts are in those conversation related to current WMS

### <span id="page-24-4"></span>**3.3. Design**

Software in client/server architecture is split into two layers. Server and client. Where the client is capable of processing and storing data. This architecture allows for a significant reduction in both server computation and network traffic. Additionally, the design can allocate jobs to the client and server to obtain appropriate results, lowering system overhead, and fully utilizing the benefits of both ends of the hardware environment.

Browser, Web server, and data server are the three components that make up the Browser/Server (B/S) architectural software. The Web server is the main component of the structure. It is in charge of receiving remote HTTP query requests, interpreting the query's conditions, sending the results into HTML and various page description languages, and sending the translated results back to the browser that issued the query request. Similar requests are made by browsers to Web servers for the addition, deletion, and modification of data record description languages.

## <span id="page-25-1"></span><span id="page-25-0"></span>**3.4. Design 3.4.1. Limitation of the System Usage**

- The administrator and user must remember the login ID and password.
- The user must have an Internet connection.
- Initial Warehouse layout should give to arrange the store visually.

## **3.4.2. ER Modal**

<span id="page-26-0"></span>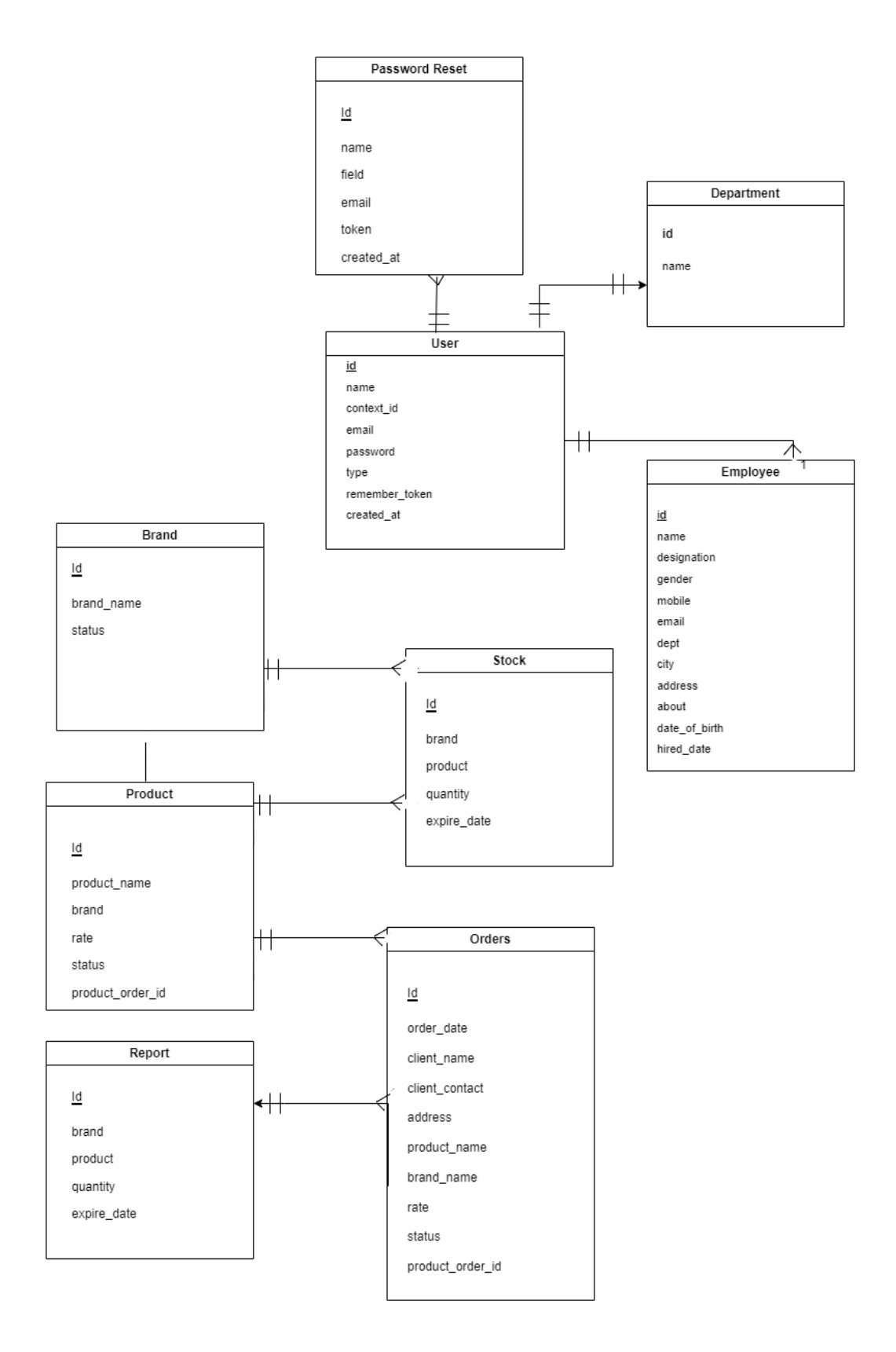

*Figure 3.2. ER Modal for Proposed WMS System*

<span id="page-27-0"></span>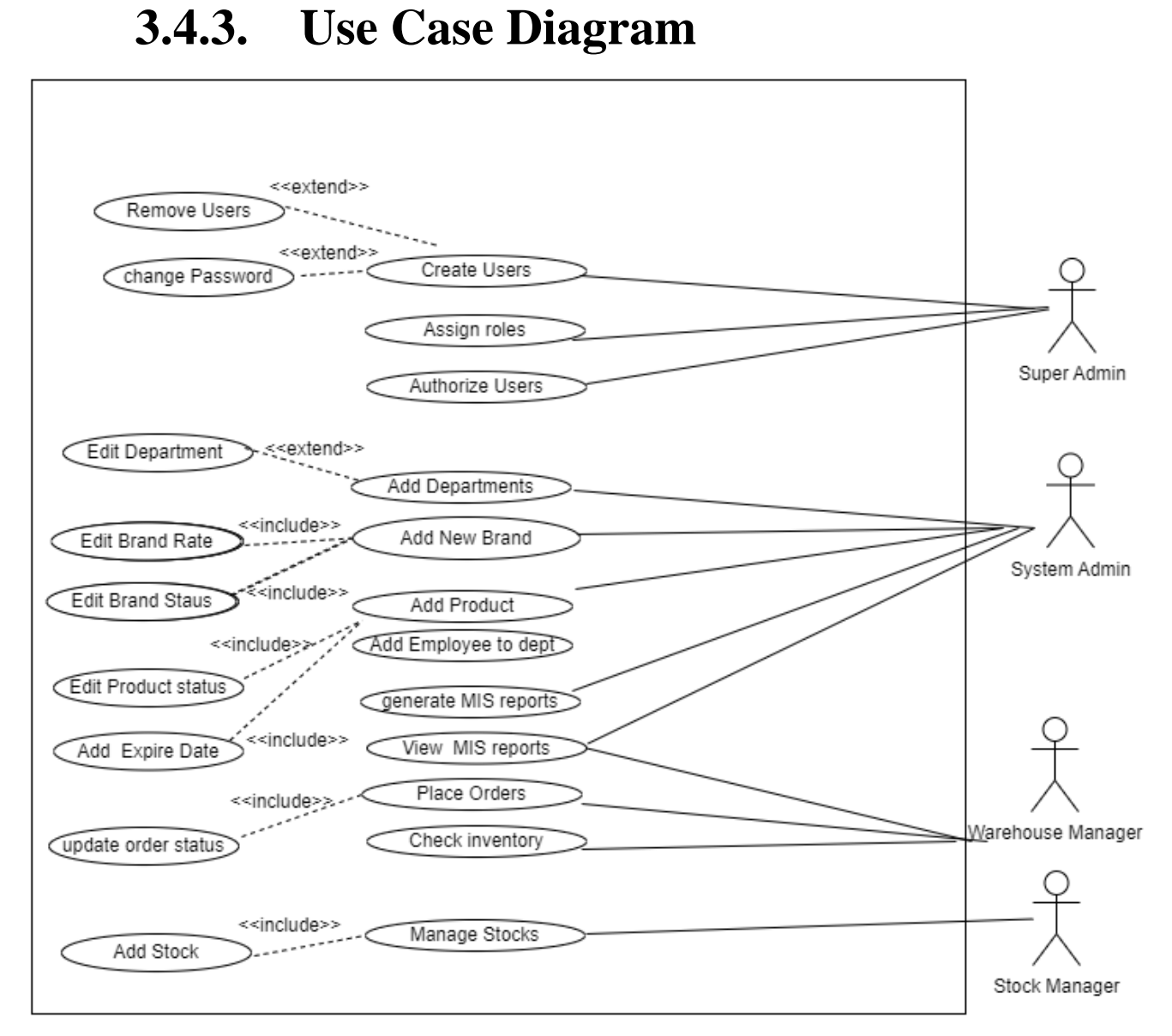

#### *Figure 3.3 High Level Use Case Diagram of WMS*

## <span id="page-28-0"></span>**3.4.4. Activity Diagram**

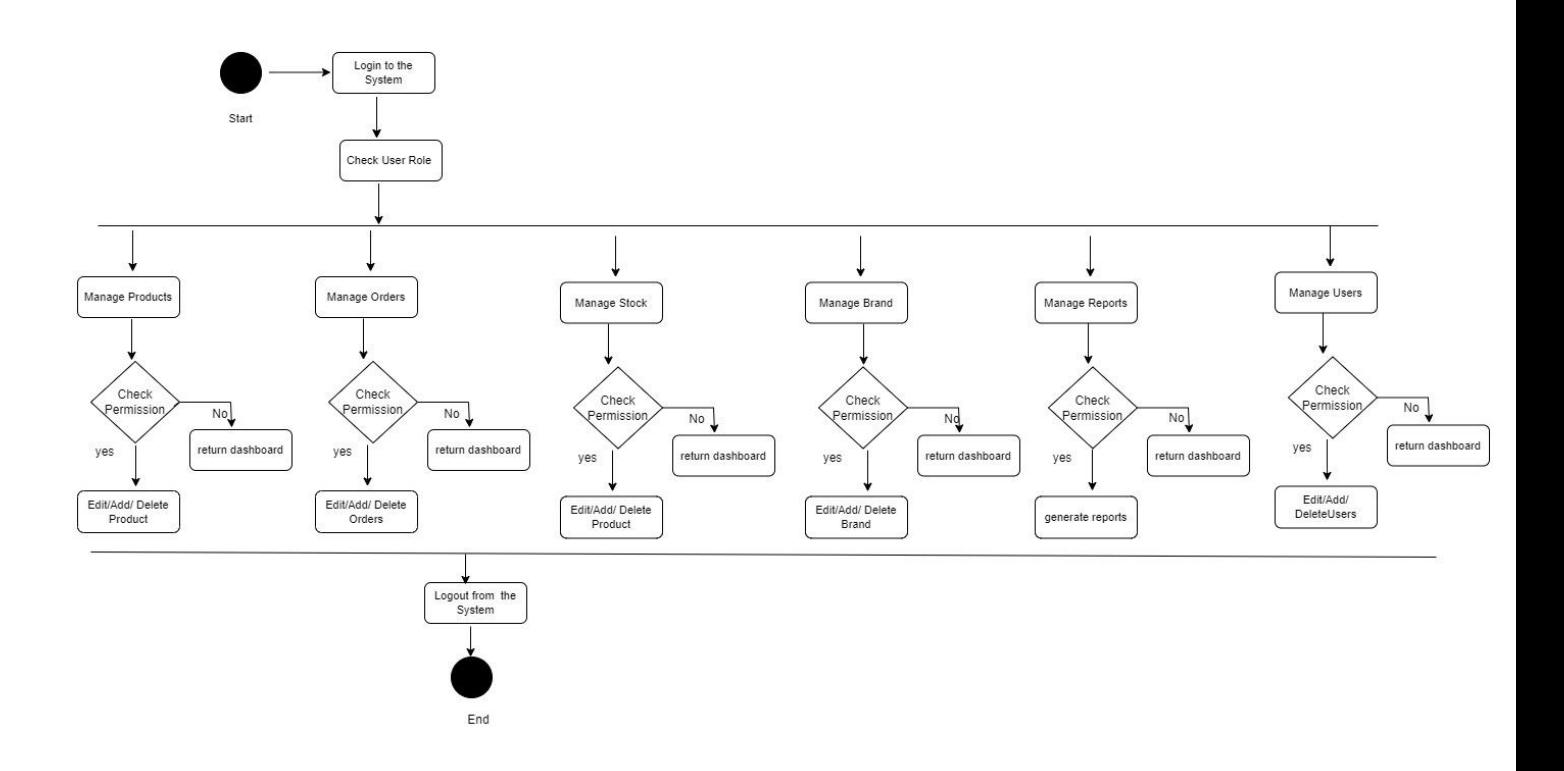

*Figure 3.4. The proposed Activity diagram for the WMS system*

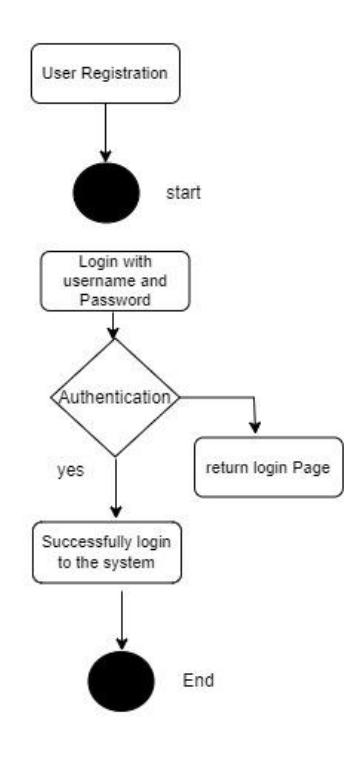

*Figure 3.5. The proposed Activity diagram for Login*

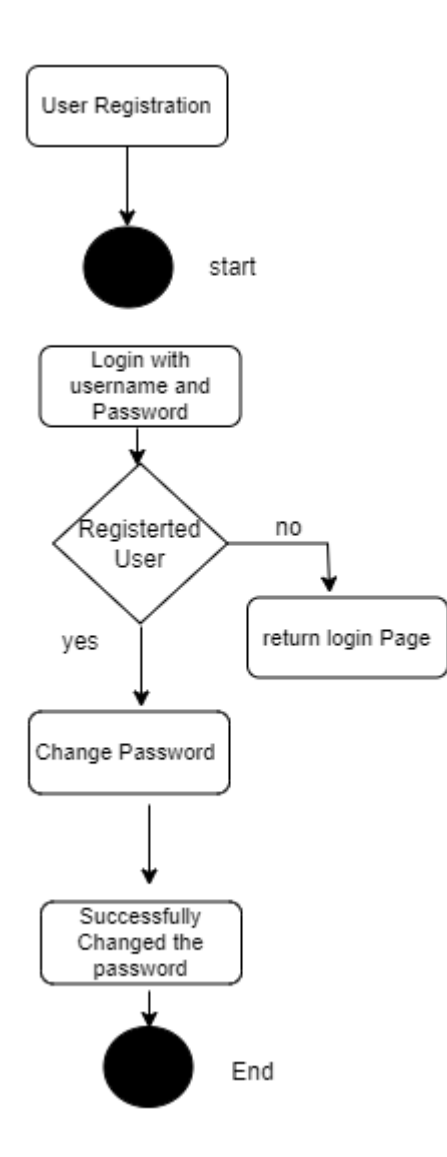

*Figure 3.6. Activity diagram for Change Password*

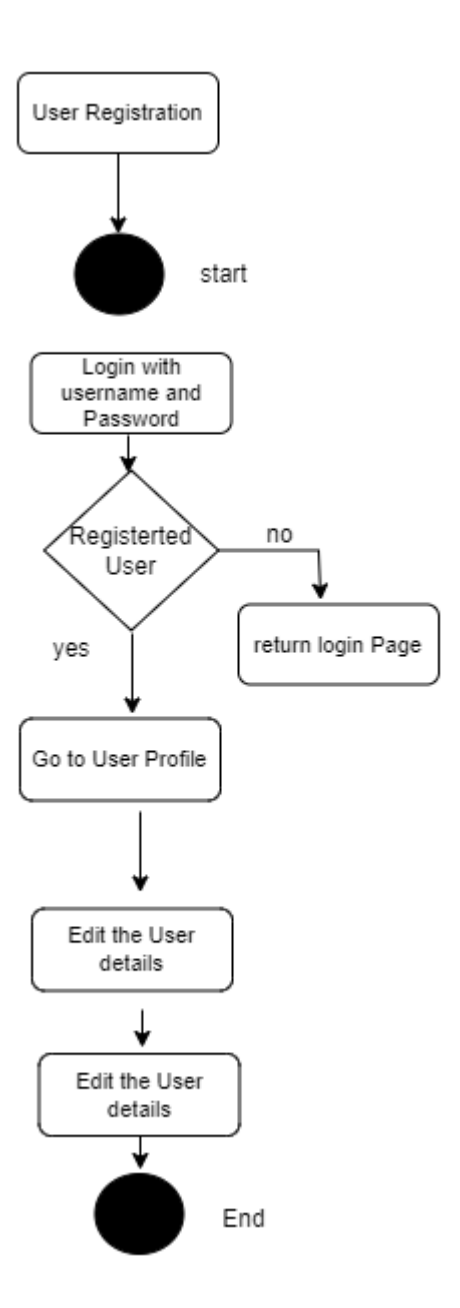

*Figure 3.7. Activity diagram for Edit User Profile*

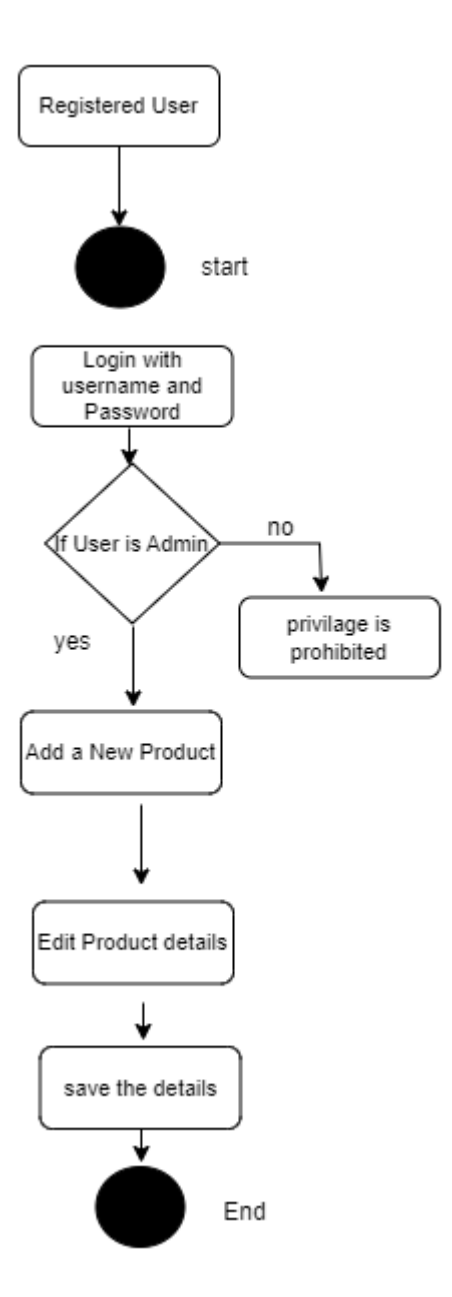

*Figure 3.8. Activity diagram for Add product*

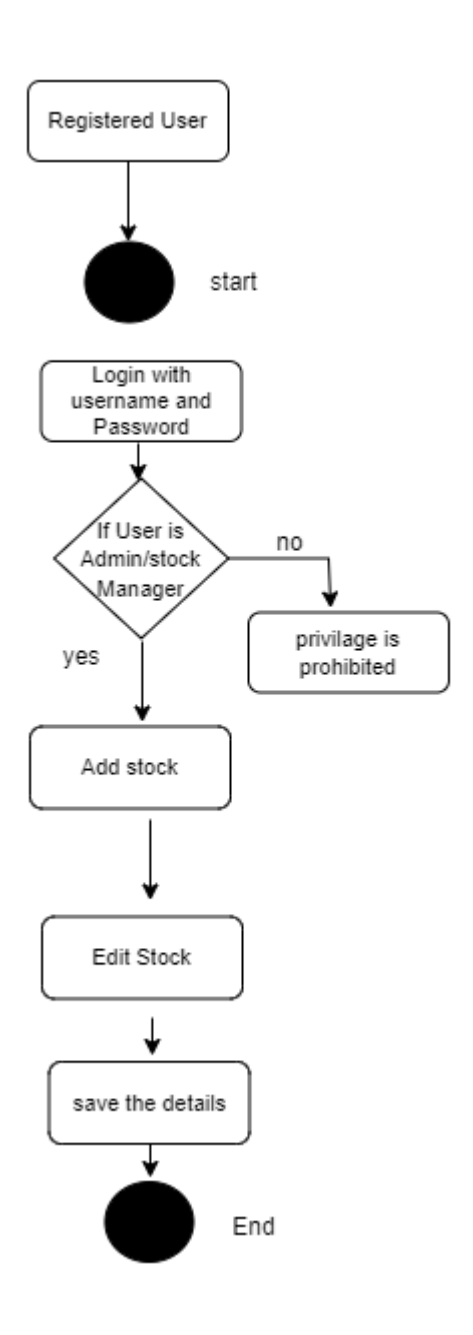

*Figure 3.9. Activity diagram for Add stock*

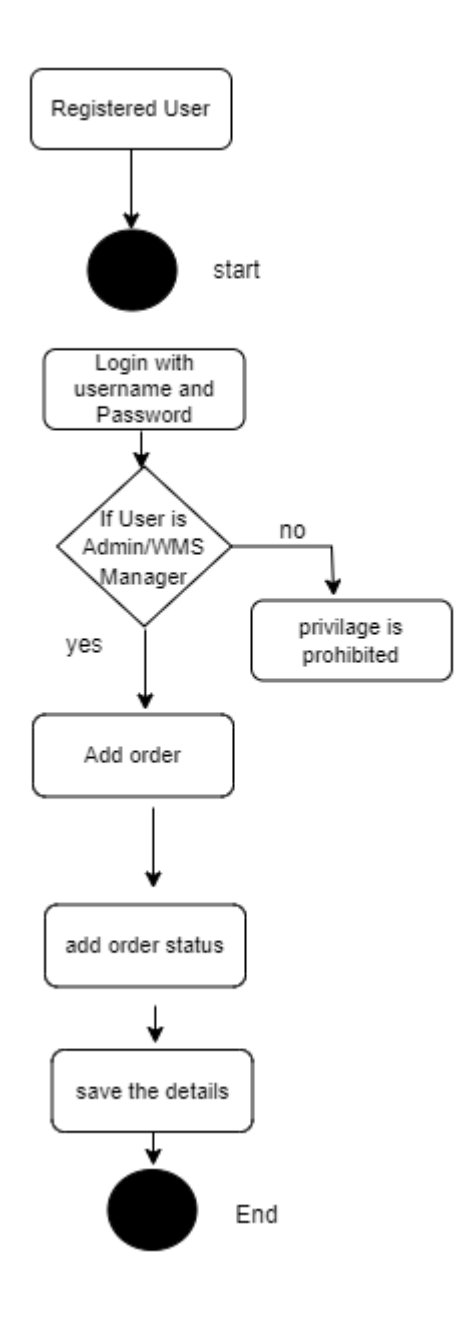

*Figure 3.10 Activity diagram for Add orders*

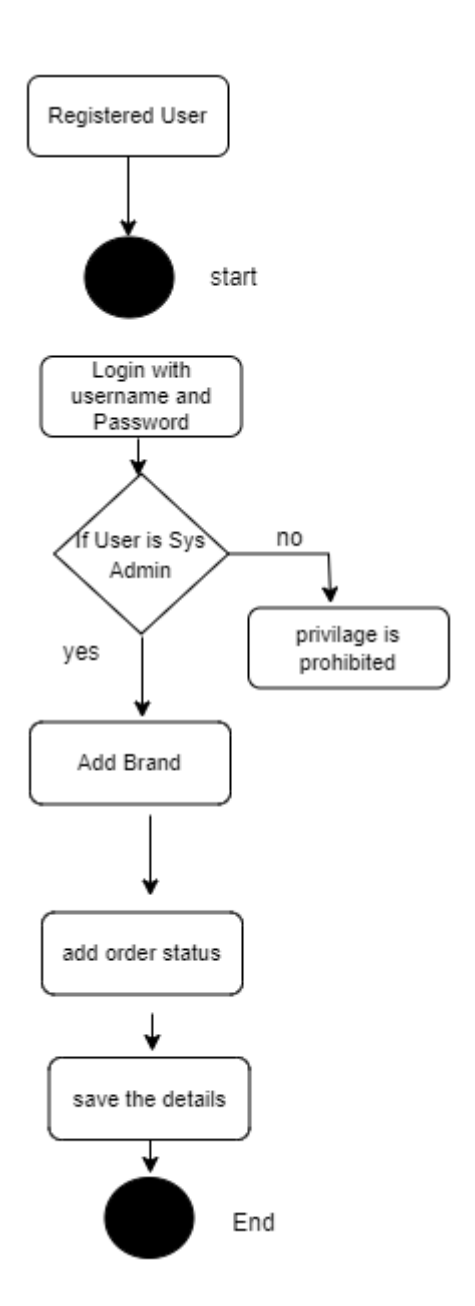

*Figure 3.11 Activity diagram for Add brand*

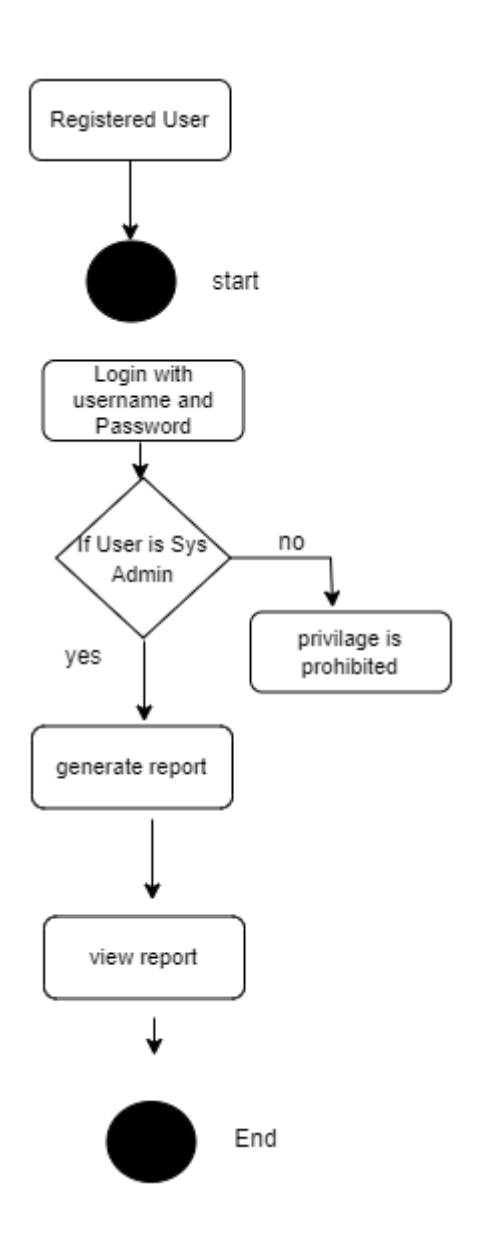

*Figure 3.12 Activity diagram for generate report*

## **3.4.5. Class Diagram**

<span id="page-36-0"></span>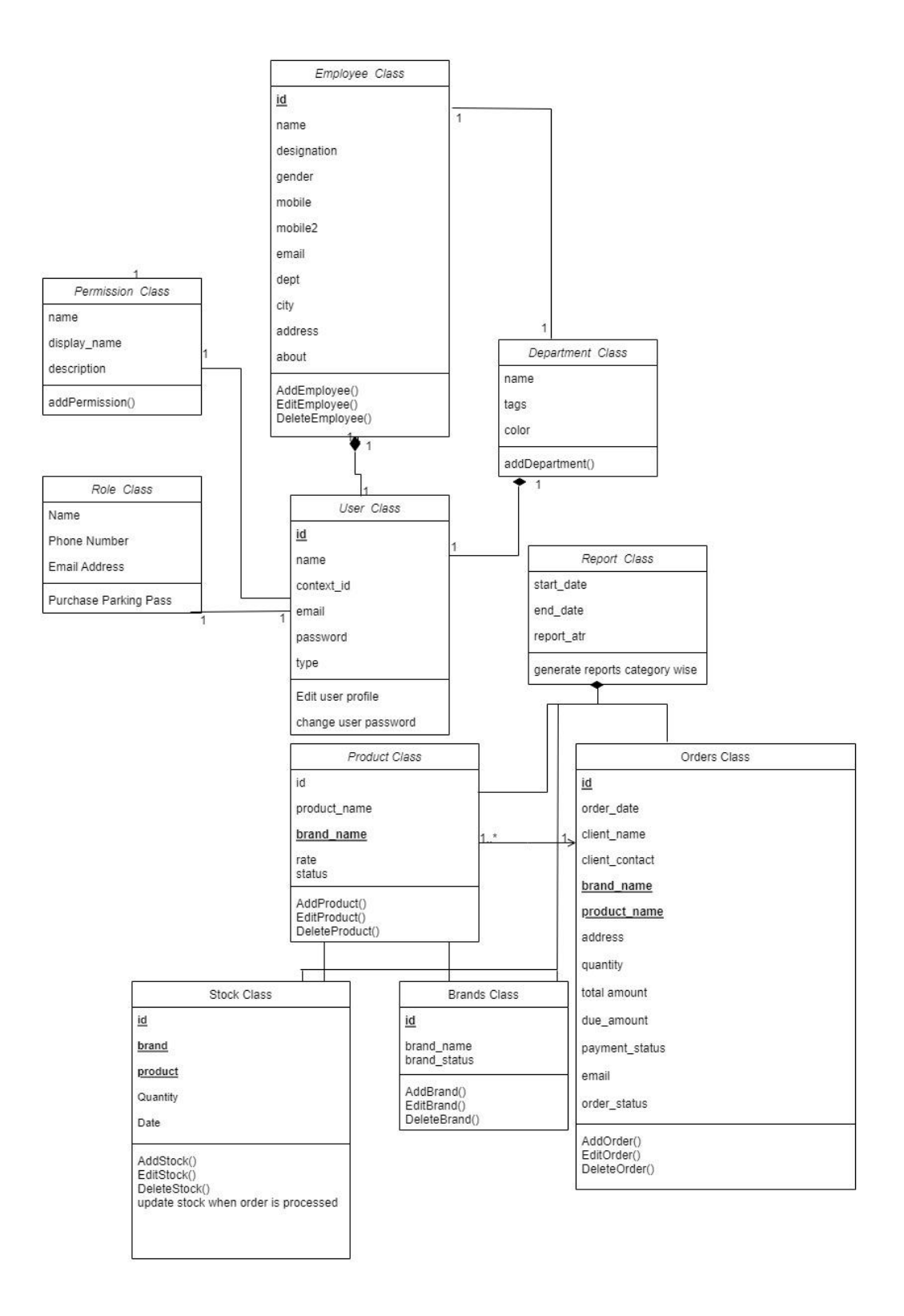

*Figure 3.13 Class diagram of WMS*

## <span id="page-37-0"></span>**3.4.6. Database Design**

MySQL is used to establish logical model for the database. The following tables with the description is given below. This include data type, length, null, default, Primary and Foreign Keys.

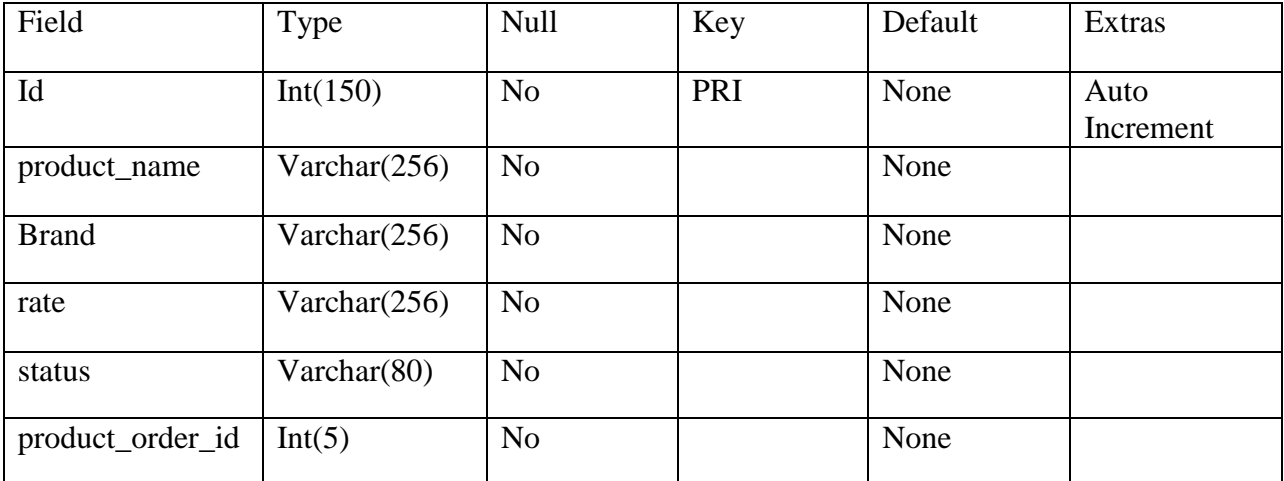

*Table 3.1 Structure of Table Product*

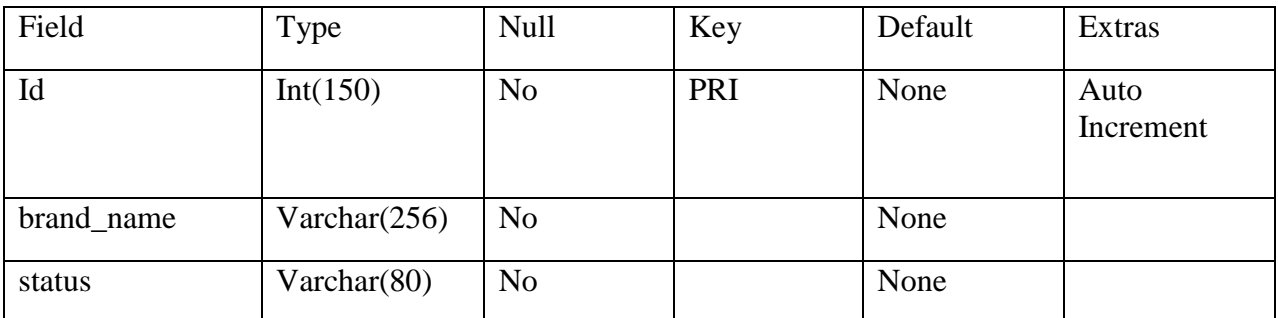

*Table 3.2 Structure of Table Brand*

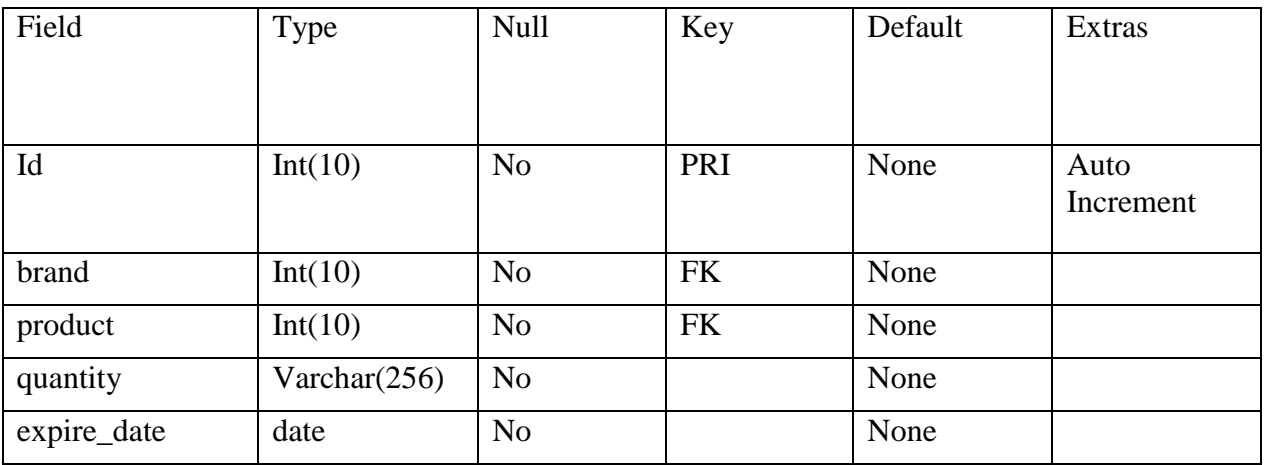

*Table 3.3 Structure of Table Stock*

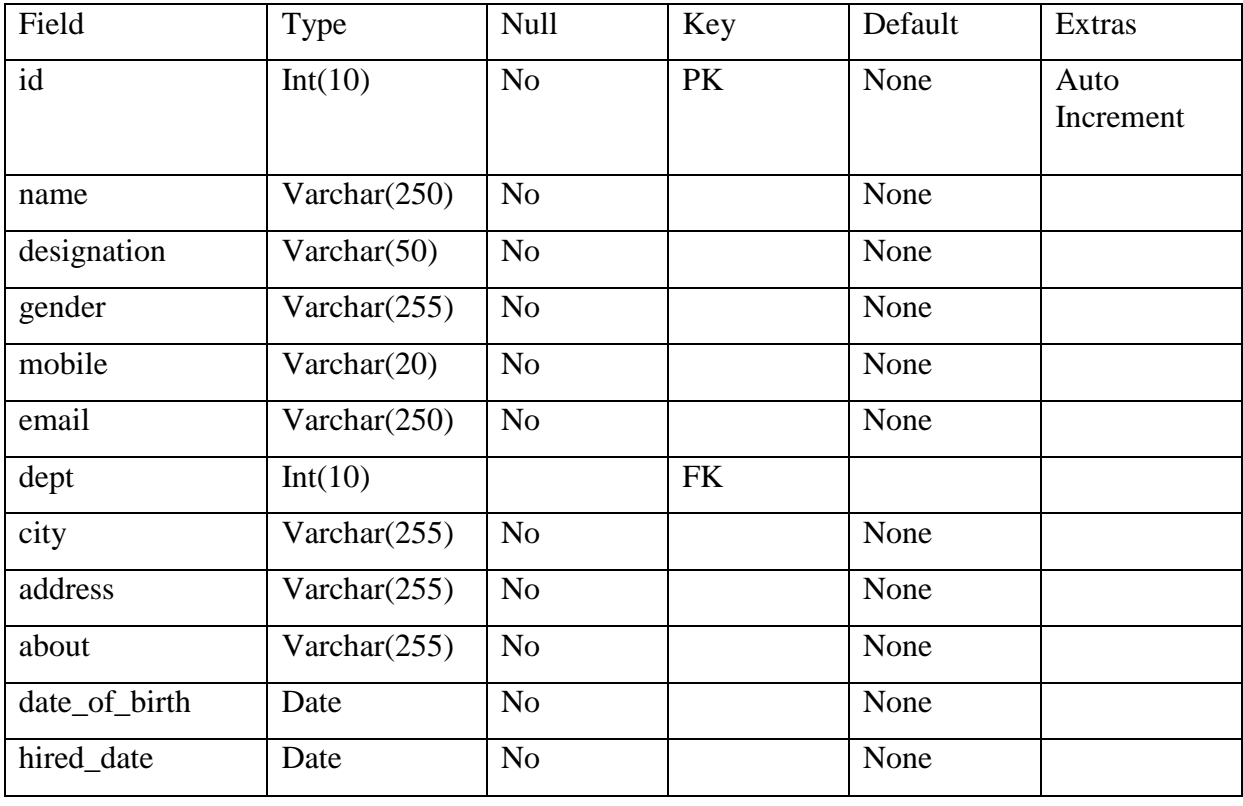

*Table 3.4 Structure of Table Employee*

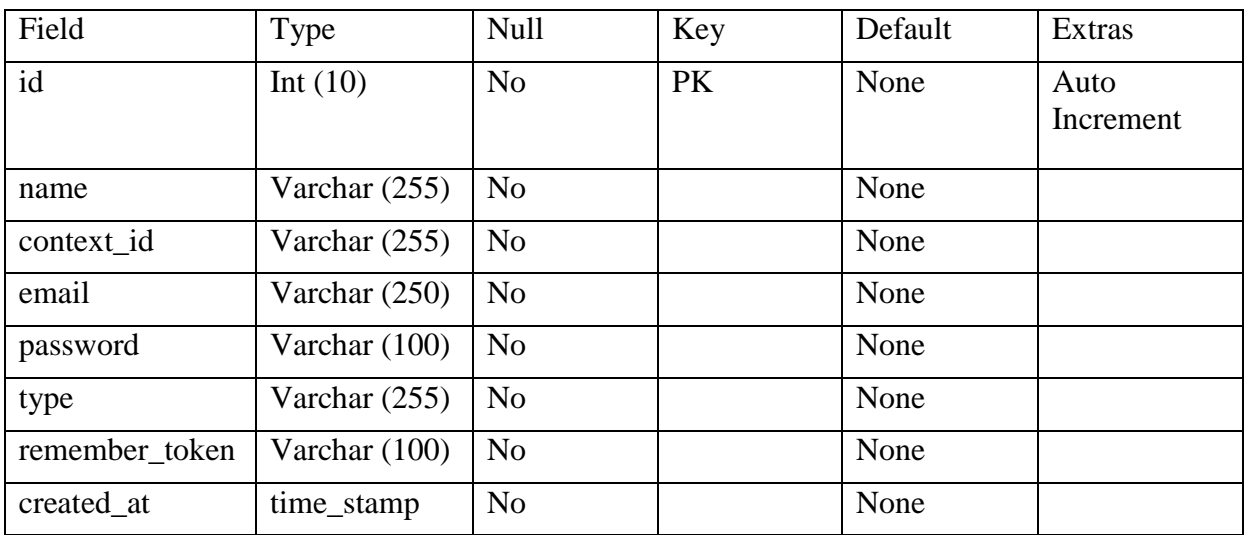

*Table 3.5 Structure of Table User*

| Field | <b>Type</b>     | Null           | Key | Default | Extras            |
|-------|-----------------|----------------|-----|---------|-------------------|
| id    | Int(10)         | N <sub>o</sub> |     | None    | Auto<br>Increment |
| name  | Varchar $(250)$ | N <sub>0</sub> |     | None    |                   |

*Table 3.6 Structure of Table departments*

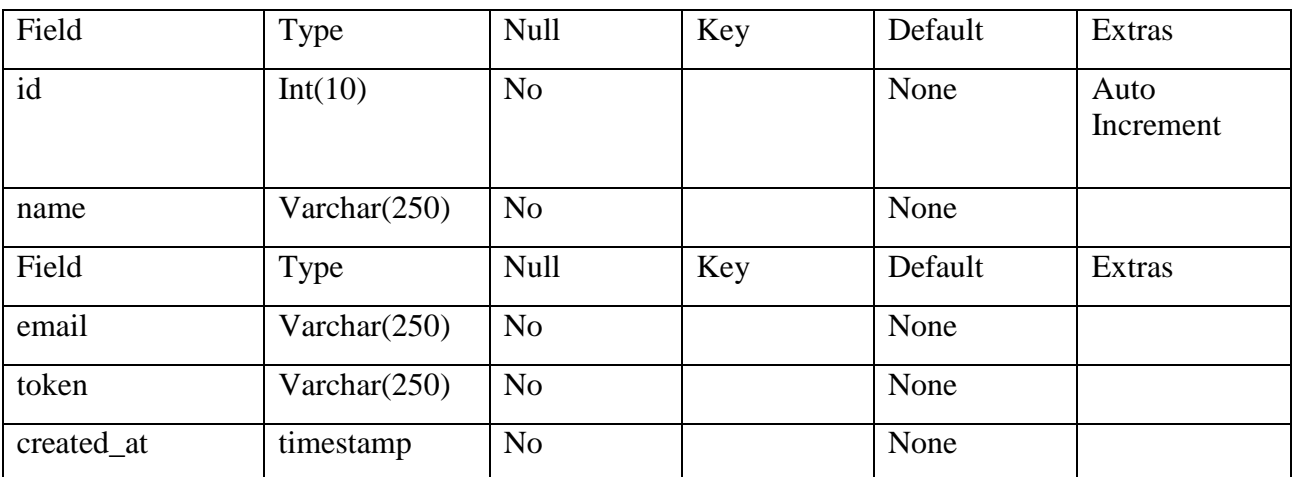

*Table 3.7 Structure of Table password Reset*

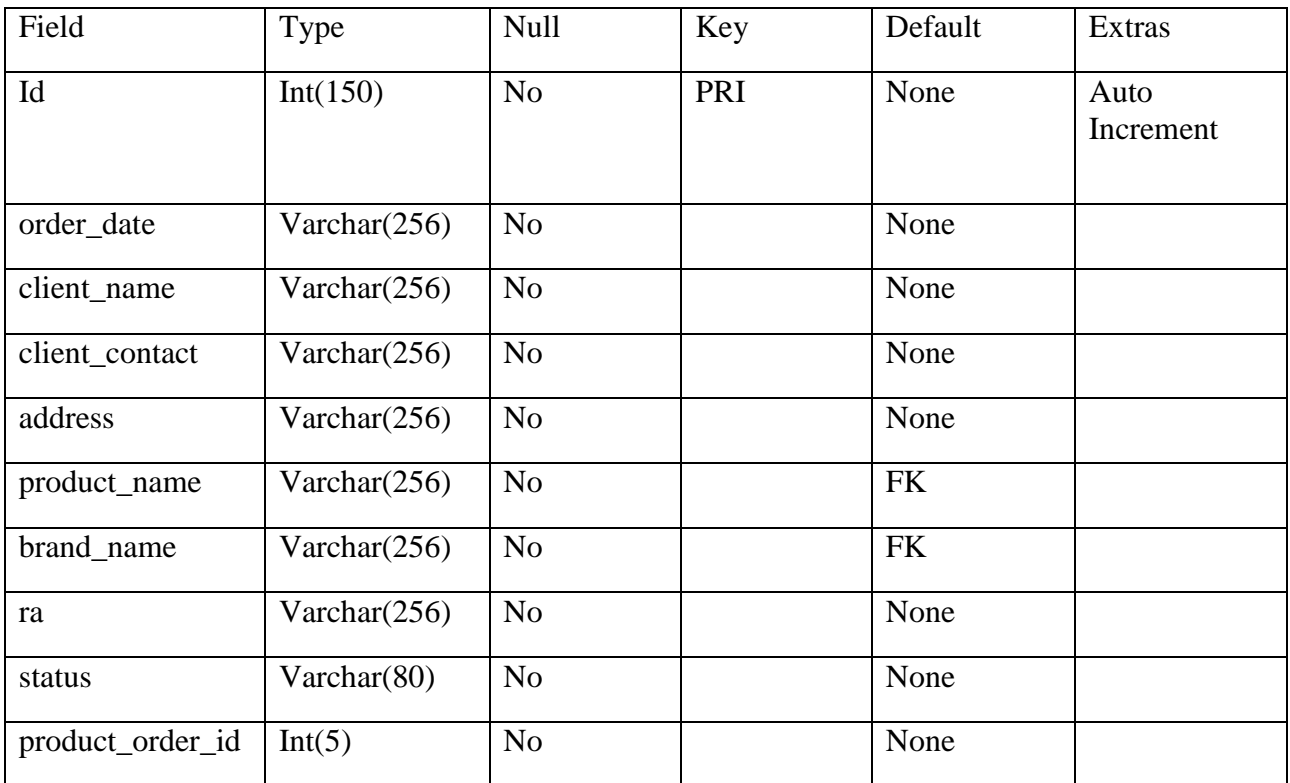

*Table 3.8 Structure of Table Orders*

## <span id="page-40-0"></span>**3.5. Summary**

<span id="page-40-1"></span>The significance of the alternative system has been outlined in this chapter. The specifications for functional, non-functional, and security have also been included. It has also been mentioned that the data has been gathered to correctly build the system. Additionally, the UML diagram design, the database structure is described.

# <span id="page-41-0"></span>**Chapter 4 – Implementation 4.1. Introduction**

WMS is broken up by three modules. The system management module, the data management module, and the warehouse management module are the three core modules. Authentication and Authorization of system functions are the primary responsibilities of the system administration module. The primary goals of the data management module are the storage and retrieval of data. The following are the key features of the warehouse management module. Allocating space in the warehouse, keeping track of the inventory there, and allocating products are all laborious processes.

### <span id="page-41-1"></span>**4.2. Development Process Model**

Since the requirements of the system is identified early, clearly and the requirements do not Subject to change V-model is chosen as Process, execution occurs sequentially and in a V-shape according to the SDLC model. Based on the correlation between a testing phase and each related development stage, this is the case. This is a very structured approach, and the start of the subsequent phase only occurs after the conclusion of the preceding phase. The several stages of the SDLC's V-Model are shown in the following figure.

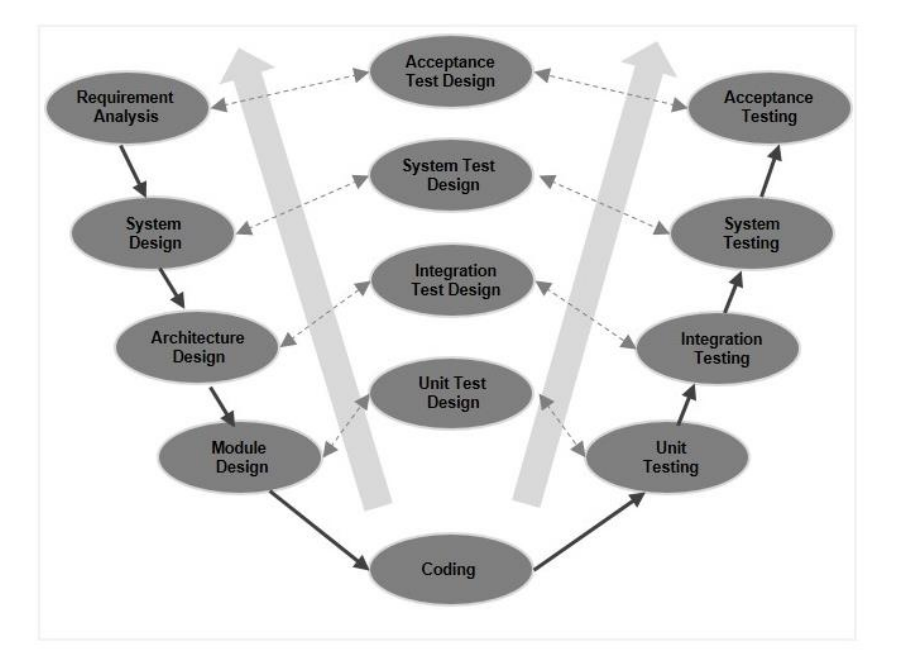

*Figure 4.1. Phases of the V-Model*

The benefit of using the V-model method is that it is very simple to comprehend and put into practice. The model's simplicity also makes management simpler. Since the requirements are predefined and identified clearly this model helps to proceed the project easily gradually.

### <span id="page-42-0"></span>**4.3. User Interface**

The user interfaces have implemented using HTML5, CSS3, jQuery, JavaScript, Ajax, Bootstrap. Majority of form fields, tables styles were inherited from Bootstrap default colors and CSS styling.

Form Validation are used to reduce human errors. Error handling is done commonly for similar form data.

#### **Front End Common Modules Used in styling**

- 1. Data Table Components Styling
	- i. Search
	- ii. Sort
	- iii. Action Buttons (Edit, Delete)
- 2. Pagination
- 3. Form Controls
- 4. Buttons in forms
- 5. Detailed cards

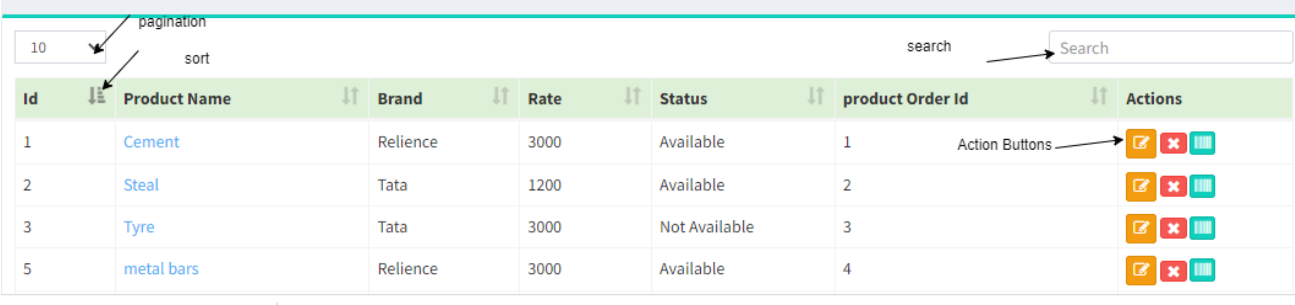

*Figure 4.2 Common Components FE/1*

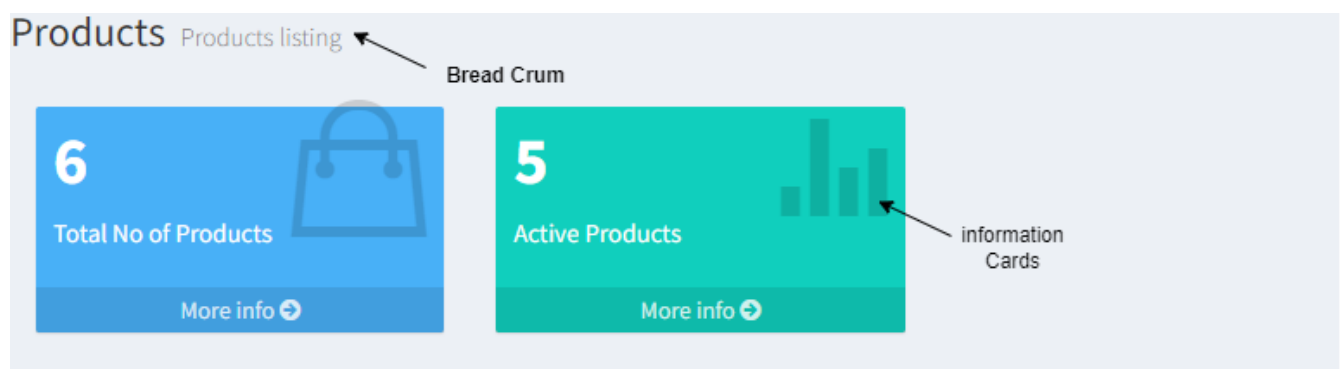

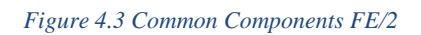

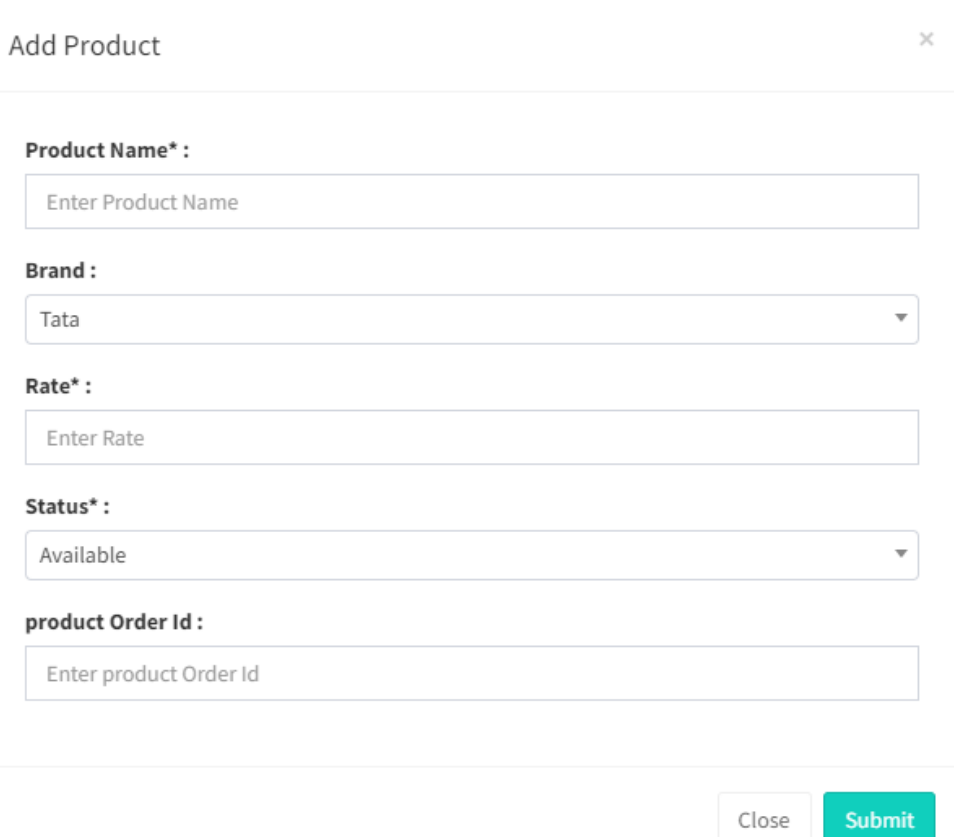

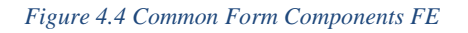

## <span id="page-43-0"></span>**4.4. Development**

During Implementation Breakdown of common modules for both Front End and Back End are carried during the Project. Usage of Common modules is enhanced throughout the development of the project. Especially in this scenario, Backend Controllers, Sort, search Functionalities, models, Ajax Functions and Front End Styling with the common component is followed. Following are the common components used throughout the project.

#### **Back End Common Modules Used**

- 1. Data table
- 2. The Form Handling
- 3. Routing, Controller Handling
- 4. Sort Functionality
- 5. Search Functionality
- 6. Pagination functionality

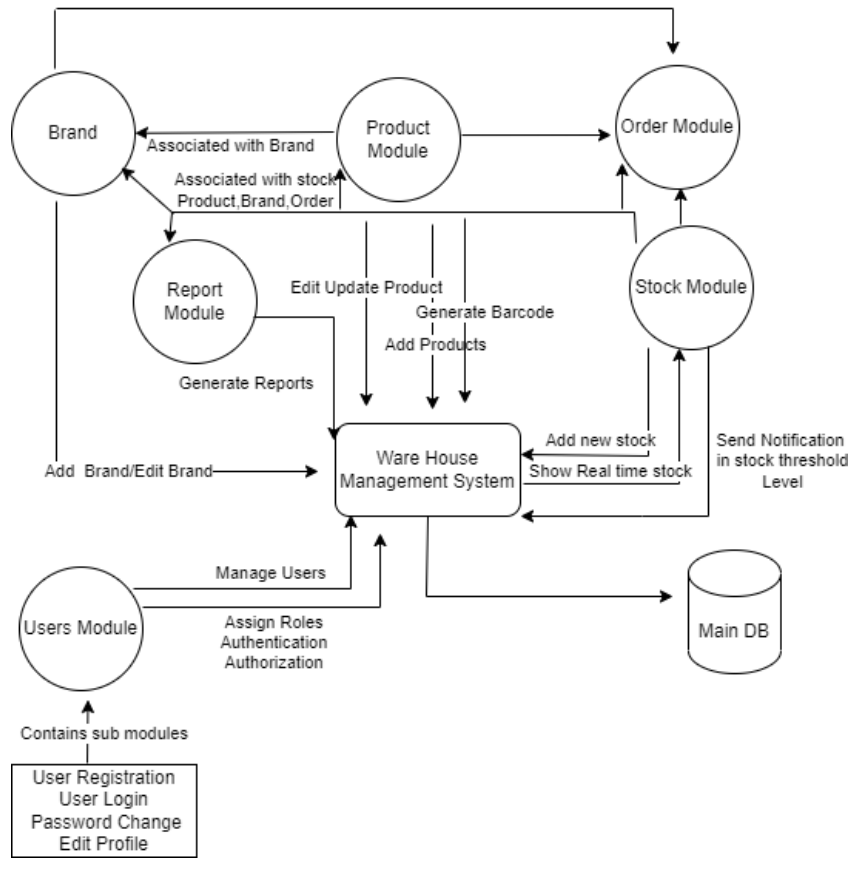

*Figure 4.5 Interactions between Modules*

Product module is associated with the following modules. Namely Brand Module, Stock Module, Order Module and Report Module.

With Brand Module, Product Module has many to many Relationships.

With Orders Module, Product Module has many to many Relationships.

With Stock Module, also have many to many Relationship with products.

When Order is processed, the product is shown if the stock is available. Furthermore, when the stock is dropped below the stock threshold value a notification is sent to Admin a Stock Manager.

#### **Generation Barcodes for Products**

For this use PHP Library. The Library is included in the composer.json file.

picqer/php-barcode-generator": "^2.2"

```
<form action="add-purchase.php" method="post">
    <input name="productId" onmouseover="this.focus();" type="text">
\frac{2}{\sqrt{6}}
```
#### **Generating barcodes display for printing**

```
$db = new C DataBase(PHPGRID DB HOSTNAME, PHPGRID DB USERNAME,
PHPGRID DB PASSWORD, PHPGRID DB NAME,
PHPGRID_DB_TYPE, PHPGRID_DB_CHARSET);
sresults = sdb->db_query(sqd);
\delta \text{data1} = \text{array}();
\text{Scount} = 0;
while($row = $db->fetch_array_assoc($results)) {
 \frac{1}{2}data_row = array();
    for($i = 0; $i < $db->num_fields($results); $i++) {
         $col_name = $db->field_name($results, $i);
        $data1[$count][$col_name] = $row[$col_name];
    $count++;
ł
```
#### **Reused code modules**

Data Table is used to show the Inserted data into database. The Same Template is used in the entire project.

The reused Code to load data in the data table using ajax is shown below.

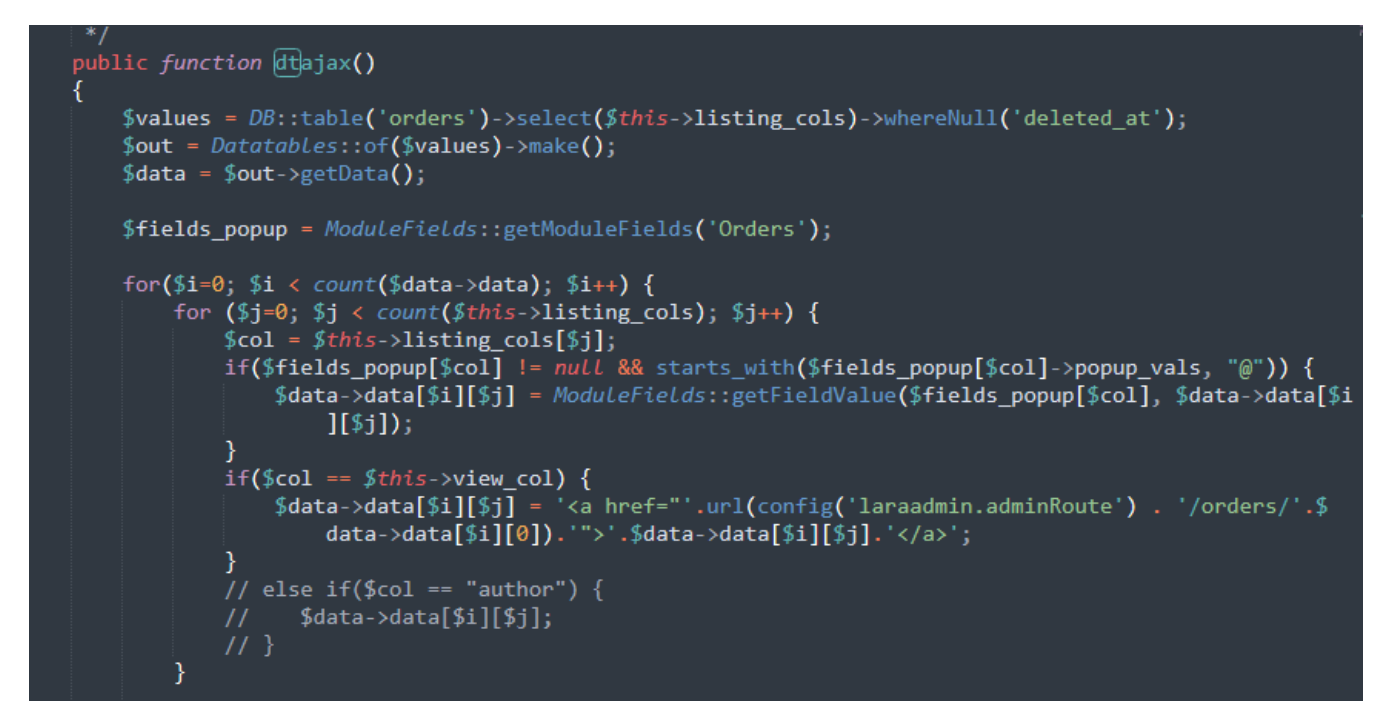

Edit, Delete Actions in Data Table

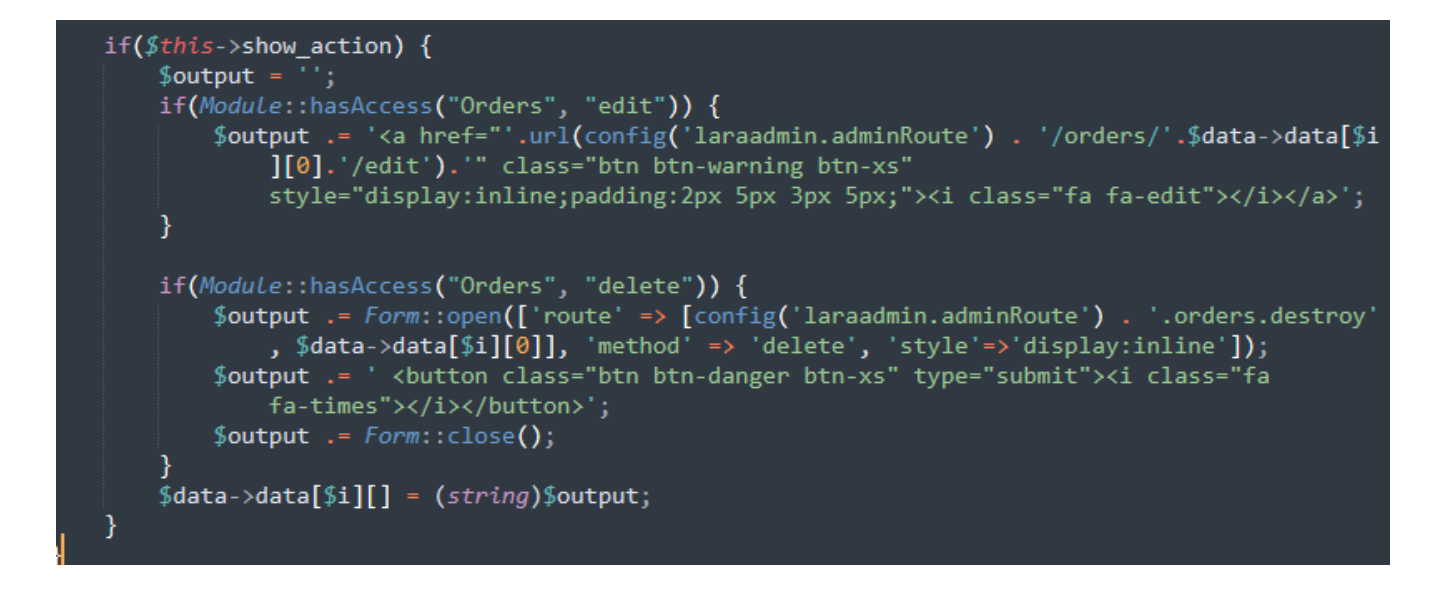

### <span id="page-47-0"></span>**4.5. Technology used**

As the first step, Laravel framework should be setup. Secondly, The DB connection was given with MYSQL. To set up the basic development Environment following Tools and Technologies were encountered.

- 1. Composer Version 2.3.10
- 2. PHP version 7.3.16
- 3. Laravel Version 5.3
- 4. picqer/php-barcode-generator": "^2.2
- 5. LaraAdmin : 1.0.40
- 6. Bootstrap
- 7. SASS
- 8. JavaScript
- 9. jQuery
- 10. Ajax
- 11. Font Awesome Cheatsheet

#### **Referred Technical documents**

1. Laravel 5.3 Official Documentation is used as the reference for main Technical documentation.

a.<https://laravel.com/docs/5.3> ,

2. LaraAdmin Official documentation is used as the reference for framework.

a. <https://laraadmin.com/docs/1.0>

## <span id="page-47-2"></span><span id="page-47-1"></span>**4.6. Specifications of the hardware and software 4.6.1. Hardware Specifications**

• CPU-i3 generation or above

- RAM-4GB or above
- Hard Disk minimum 100GB
- Router to get Internet Connection

### **4.6.2. Software Requirements**

- Windows 10
- Web Server Apache tomcat Latest Version
- Database Server MYSQL
- $\bullet$  PHP

.

## <span id="page-48-0"></span>**4.7. Screenshots of the user interface**

#### **Login Page**

Registered Users are login to the system from this form

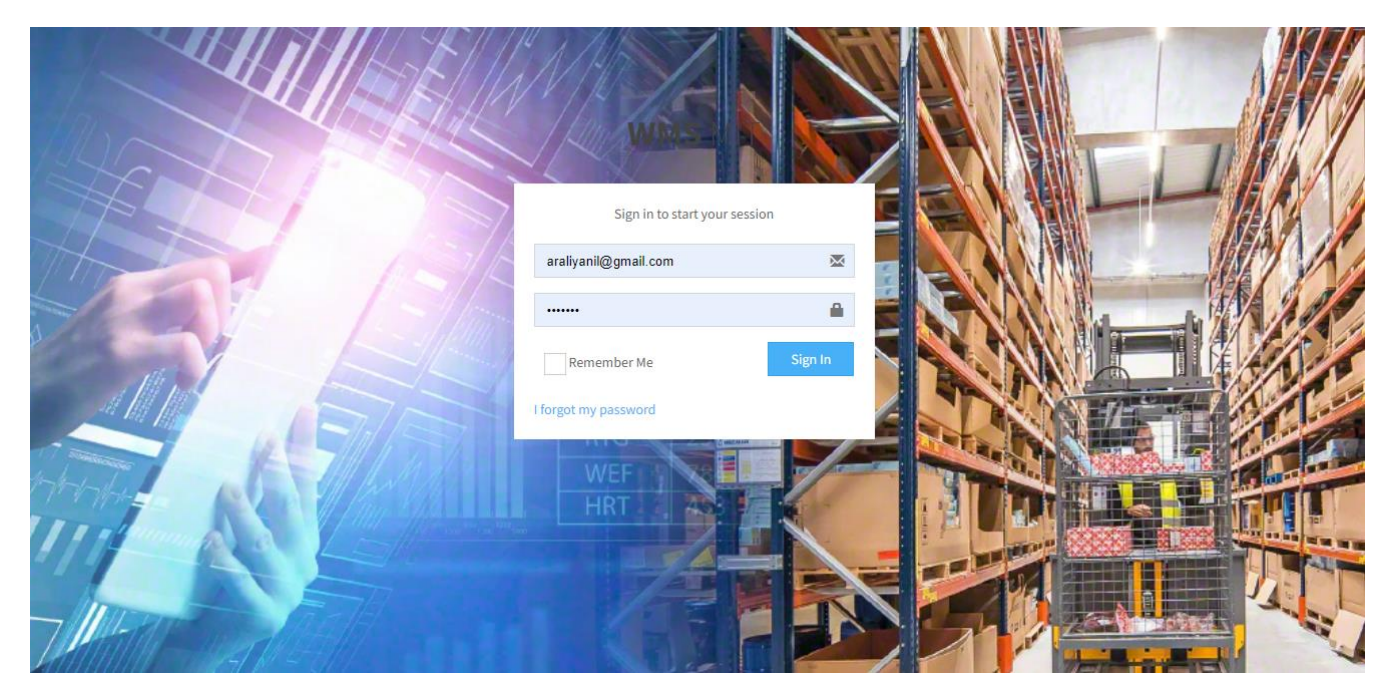

#### **Product Page**

*Figure 4.6 Login Page*

Once followed by a successful login user directed to this dashboard. Tabular Description of available products, Active Product count, Available product Count showed in this page.

| <b>WMS MIT</b>                          |              | аm                                 |                             |                    |            |                            |                             |                                                                |    |                    |           | $\mathbb{S}^{\!0}=\mathbb{S}^{\!0}=\mathbb{S}^{\!0}=\mathbb{S}^{\!0}=\mathbb{S}^{\!0}=\mathbb{S}^{\!0}=\mathbb{S}^{\!0}$ |
|-----------------------------------------|--------------|------------------------------------|-----------------------------|--------------------|------------|----------------------------|-----------------------------|----------------------------------------------------------------|----|--------------------|-----------|----------------------------------------------------------------------------------------------------|
| $\bullet$ $\equiv$                      |              |                                    | <b>Total No of Products</b> |                    |            |                            | e<br><b>Active Products</b> |                                                                | шU |                    |           |                                                                                                    |
|                                         |              |                                    |                             | Nore info O        |            |                            |                             | Nore info O                                                    |    |                    |           |                                                                                                    |
| $\ensuremath{\mathsf{Search}}\xspace$ . | $\mathbf{Q}$ |                                    |                             |                    |            |                            |                             |                                                                |    |                    |           |                                                                                                    |
|                                         |              |                                    |                             |                    |            |                            |                             |                                                                |    |                    |           |                                                                                                    |
| <b>W</b> Dashboard                      |              |                                    |                             |                    |            |                            |                             |                                                                |    |                    |           |                                                                                                    |
| <b>&amp;</b> Brands                     |              | $10 - \nabla$                      |                             |                    |            |                            |                             |                                                                |    |                    |           | Search                                                                                                    |
| $\blacksquare$ Stocks                   |              | <b>Id</b>                          | Il Product Name             | $\Box$ Brand       | IT Rate    | IT Status                  | <b>IT</b> product Order Id  | $\ensuremath{\mathbb{H}}$ Actions                              |    |                    |           |                                                                                                    |
| Tel Orders                              |              | ٠                                  | Comant                      | Relience           | 3000       | Augilable                  | $\mathbf{1}$                | $\alpha$ $\mathbf{K}$ $\mathbf{H}$                             |    |                    |           |                                                                                                    |
| <b>In Reports</b>                       |              | 12                                 | Steal                       | Tata               | 1200       | Aualiable                  | $\overline{a}$              | $\alpha$ $\times$ $\blacksquare$                               |    |                    |           |                                                                                                    |
| <b>El Products</b>                      |              | $\overline{\mathbf{3}}$            | Tyre                        | Tata               | 3000       | Not Augilable              | $\overline{\mathbf{3}}$     | $\alpha$ $\mathbf{r}$ $\mathbf{r}$                             |    |                    |           |                                                                                                    |
|                                         |              | $\overline{\phantom{a}}$<br>6      | metal bars<br>Thick Wooden  | Relience           | 3000       | Not Augilable<br>Available | $\sim$<br>6                 | $\mathbb{Z}[\mathbf{X}]$<br>$\alpha$ $\mathbf{x}$ $\mathbf{u}$ |    |                    |           |                                                                                                    |
| <b>M</b> Team                           |              | $\mathbf{z}$                       | <b>Micro Chips</b>          | mooden             | SO<br>3000 | <b>Jualistic</b>           | $\overline{z}$              | $\alpha$ $\times$ $\blacksquare$                               |    |                    |           |                                                                                                    |
|                                         |              | <b>B</b>                           | product x                   | Engine<br>Relience | SO         | Auailable                  | $\overline{\mathbf{3}}$     | $\alpha$ $\times$ $\blacksquare$                               |    |                    |           |                                                                                                    |
|                                         |              | $\left\langle \cdot \right\rangle$ |                             |                    |            |                            |                             |                                                                |    |                    |           | $\rightarrow$                                                                                                    |
|                                         |              |                                    | Showing 1 to 7 of 7 entries |                    |            |                            |                             |                                                                |    |                    |           | Previous 1 Next                                                                                                    |
|                                         |              |                                    |                             |                    |            |                            |                             |                                                                |    |                    |           |                                                                                                    |
|                                         |              | reorder products                   |                             |                    |            |                            |                             |                                                                |    |                    |           |                                                                                                    |
|                                         |              |                                    |                             |                    |            |                            |                             |                                                                |    |                    |           |                                                                                                    |
|                                         |              |                                    |                             | Cement             |            |                            |                             | Steal                                                          |    | Tyre               | product x |                                                                                                    |
|                                         |              |                                    |                             |                    |            |                            |                             |                                                                |    |                    |           |                                                                                                    |
|                                         |              |                                    |                             |                    |            |                            |                             |                                                                |    |                    |           |                                                                                                    |
|                                         |              |                                    |                             |                    |            |                            |                             |                                                                |    |                    |           |                                                                                                    |
|                                         |              |                                    |                             |                    |            |                            |                             |                                                                |    |                    |           |                                                                                                    |
|                                         |              |                                    |                             | metal bars         |            |                            |                             | <b>Thick Wooden</b>                                            |    | <b>Micro Chips</b> |           |                                                                                                    |
|                                         |              |                                    |                             |                    |            |                            |                             |                                                                |    |                    |           |                                                                                                    |
|                                         |              |                                    |                             |                    |            |                            |                             |                                                                |    |                    |           |                                                                                                    |
|                                         |              |                                    |                             |                    |            |                            |                             |                                                                |    |                    |           |                                                                                                    |
|                                         |              |                                    |                             |                    |            |                            |                             |                                                                |    |                    |           |                                                                                                    |
|                                         |              |                                    |                             |                    |            |                            |                             |                                                                |    |                    |           |                                                                                                    |
|                                         |              |                                    |                             |                    |            |                            |                             |                                                                |    |                    |           |                                                                                                    |

*Figure 4.7 dashboard Admin Panel*

#### **Stock Page**

Addition of Stock carried in this Page real time update of stock functionality is available when ordering. Moreover adding new stock functionality also present in this module

|   | Stocks Stocks listing   |                                |                     |                                     |                    |                            |                          |        | <b>Add Stock</b> |
|---|-------------------------|--------------------------------|---------------------|-------------------------------------|--------------------|----------------------------|--------------------------|--------|------------------|
|   | 5730                    |                                |                     | <b>Engine:1050</b><br>Relience:1090 | . M                |                            |                          |        |                  |
|   | <b>Total Stock</b>      |                                |                     | Steal:640                           |                    |                            |                          |        |                  |
|   |                         |                                |                     | <b>Tata:2580</b>                    |                    |                            |                          |        |                  |
|   |                         |                                |                     | wooden:370                          |                    |                            |                          |        |                  |
|   |                         | More info <sup>O</sup>         |                     | <b>Total Stocks by Category</b>     |                    |                            |                          |        |                  |
|   |                         |                                |                     | More info <sup>O</sup>              |                    |                            |                          |        |                  |
|   | $10\,$<br>$\checkmark$  |                                |                     |                                     |                    |                            |                          | Search |                  |
|   | $\operatorname{\sf Id}$ | $\downarrow \frac{1}{m}$ Brand | $\ \cdot\ $ product |                                     | <b>If</b> Quantity | $\ \mathbf{r}\ $ date time | $\ \cdot\ $ Actions      |        |                  |
| 1 |                         | Tata                           | Cement              |                                     | 1000               | 2001-11-29 00:00:00        | $\mathbb{Z}[\mathbf{x}]$ |        |                  |
|   | $\overline{2}$          | Engine                         | <b>Micro Chips</b>  |                                     | 1200               | 2022-11-16 00:00:00        | $\boxed{\mathbf{z}}$ x   |        |                  |
|   | $\overline{\mathbf{3}}$ | Steal                          | metal bars          |                                     | 10                 | 2022-11-16 00:00:00        | $\mathbb{Z}[\mathbf{x}]$ |        |                  |
|   | 4                       | Steal                          | metal bars          |                                     | 600                | 2022-11-16 00:00:00        | $\boxed{\mathscr{C}}$ x  |        |                  |

*Figure 4.8 Stock Page*

#### **Brand Page**

Available Brands with their count, Addition of new Brand Functionalities can done in this page

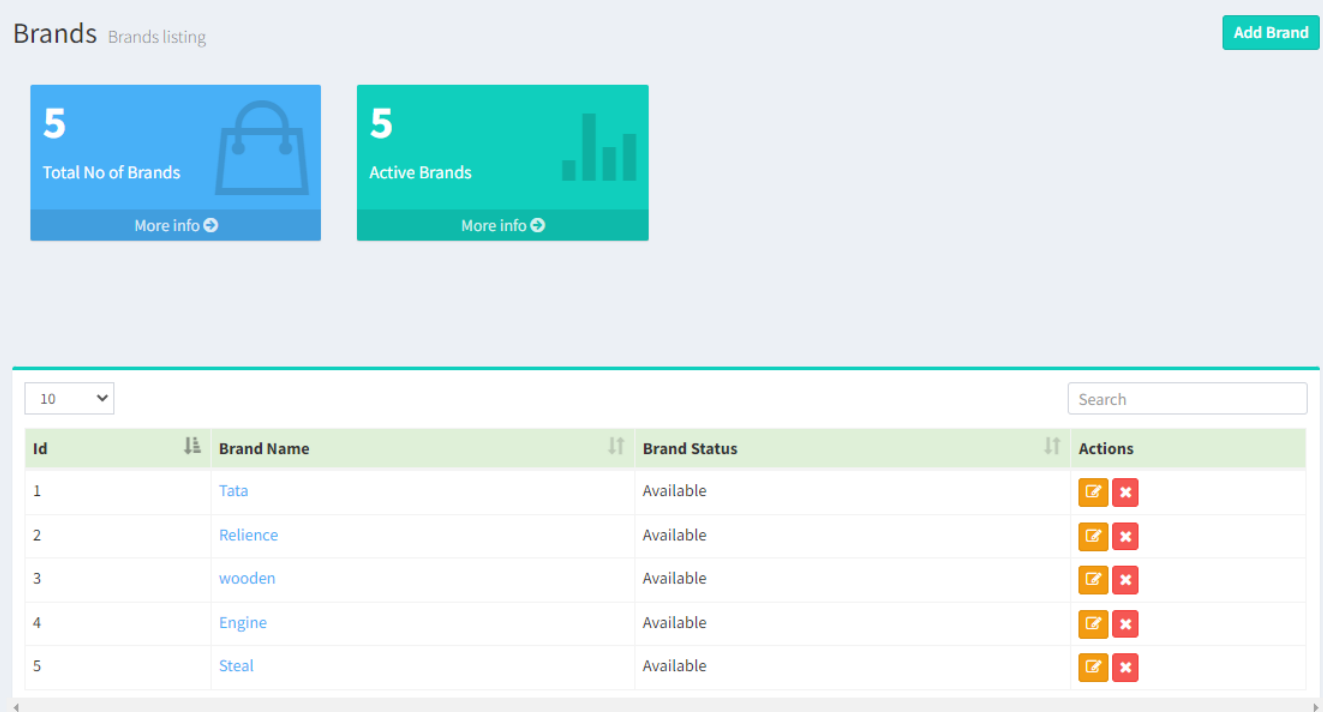

#### *Figure 4.9 Brand Page*

#### **Report Page**

Generation of Different Types of Reports with respect to Date can generate in this Report Page.

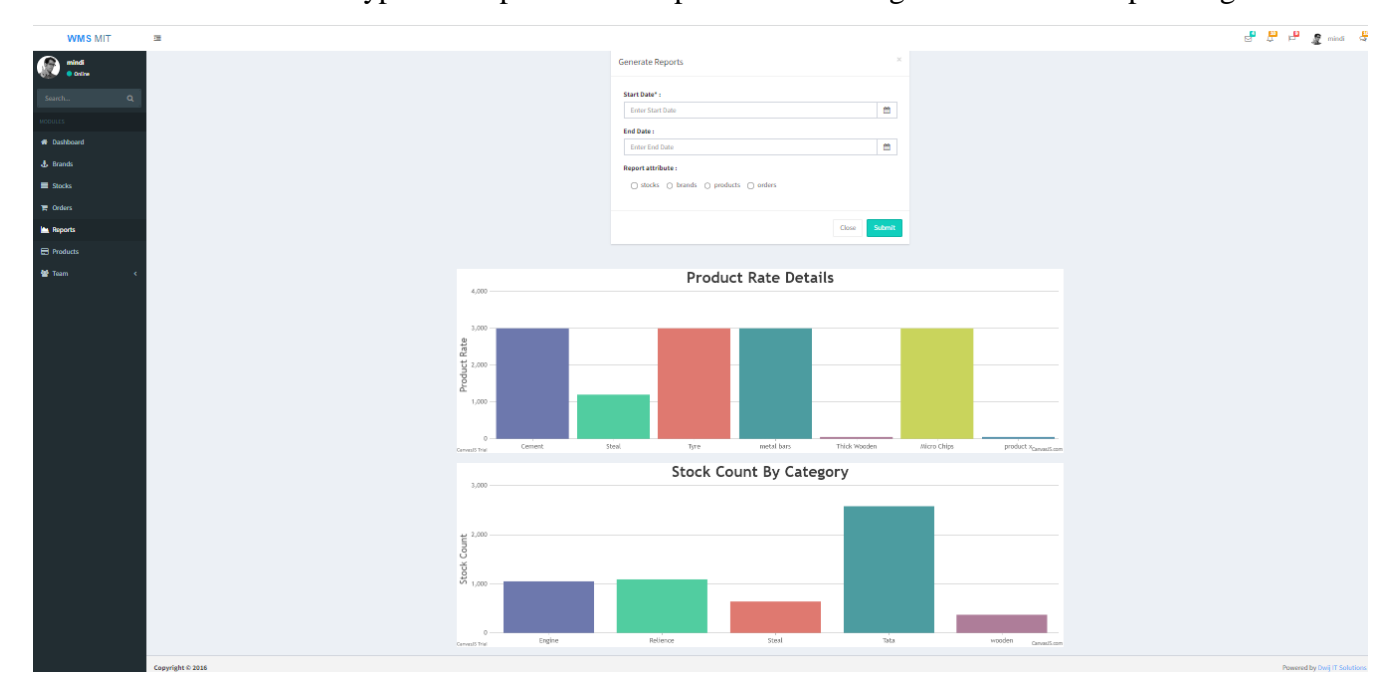

*Figure 4.10 Report Page*

#### **Order Page**

Placing Order carried in this Page

| <b>WMS MIT</b>                 | 三 |                                 |                           | $\begin{picture}(120,110) \put(0,0){\line(1,0){10}} \put(15,0){\line(1,0){10}} \put(15,0){\line(1,0){10}} \put(15,0){\line(1,0){10}} \put(15,0){\line(1,0){10}} \put(15,0){\line(1,0){10}} \put(15,0){\line(1,0){10}} \put(15,0){\line(1,0){10}} \put(15,0){\line(1,0){10}} \put(15,0){\line(1,0){10}} \put(15,0){\line(1,0){10}} \put(15,0){\line$ |  |
|--------------------------------|---|---------------------------------|---------------------------|----------------------------------------------------------------------------------------------------|--|
| $\boldsymbol{\Omega}$<br>mindi |   | Order Date*:                    |                           |                                                                                                    |  |
| · Online                       |   | <b>Enter Order Date</b>         | m                         |                                                                                                    |  |
| $\alpha$<br>Search             |   | <b>Client Name*:</b>            |                           |                                                                                                    |  |
| MODULES                        |   | Enter Client Name               |                           |                                                                                                    |  |
| * Dashboard                    |   | Client Contact*:                |                           |                                                                                                    |  |
| <b>J.</b> Brands               |   | <b>Enter Client Contact</b>     |                           |                                                                                                    |  |
| $\equiv$ Stocks                |   | Address*:                       |                           |                                                                                                    |  |
| <b>T</b> Orders                |   | <b>Enter Address</b>            |                           |                                                                                                    |  |
|                                |   |                                 |                           |                                                                                                    |  |
| <b>Reports</b>                 |   | <b>Brand Name*:</b>             | <b>Product Name*:</b>     |                                                                                                    |  |
| <b>Ed Products</b>             |   | Tata                            | $-$ Cement<br>$\,$        |                                                                                                    |  |
| <b>替</b> Team                  |   | Quantity*:                      | <b>Total Amount*:</b>     |                                                                                                    |  |
|                                |   | <b>Enter Quantity</b>           | <b>Enter Total Amount</b> |                                                                                                    |  |
|                                |   | Amount Paid*:                   | Due Amount*:              |                                                                                                    |  |
|                                |   | <b>Enter Amount Paid</b>        | <b>Enter Due Amount</b>   |                                                                                                    |  |
|                                |   | Payment Status*:                | email*:                   |                                                                                                    |  |
|                                |   | <b>Enter Payment Status</b>     | Enter email               |                                                                                                    |  |
|                                |   | <b>Order Status:</b><br>Pending |                           |                                                                                                    |  |
|                                |   |                                 | $\tau$                    |                                                                                                    |  |
|                                |   |                                 |                           |                                                                                                    |  |
|                                |   |                                 | Submit<br>Close           |                                                                                                    |  |
|                                |   |                                 |                           |                                                                                                    |  |

*Figure 4.11 Order Page*

## <span id="page-51-0"></span>**4.8. Summary**

This chapter summarizes the techniques used to development. Technologies used and justification of those to design the system. Moreover, the hardware and software requirements for deployment discussed in detail.

# **Chapter 5 – Testing and Evaluation**

The implemented work is undergo through continues unit testing by the developer before subject to integration testing, regression testing and system testing .Once a shippable single functionality is built with in the module, the unit testing is carried out to verify the requirement is achieved.

During this, various testing strategies followed to capture the work done along with the requirements defined in the design phase. One of the strategy used was Breakdown of entire

tasks in to Front tasks and Back end tasks. Through this test scope coverage is planned.

- Developer Testing (including both Front End and Back End)
- Front End Testing
- Back End Functionality Testing

#### Developer Testing (Unit Testing)

The development carried in a modular wise. Once the basic client shippable functionalities of a module is developed, the developer carry out unit testing. This is a full functionality testing. In this, verification of the functionalities, with the initial defined requirements is carried out. Not only that during this process, check page speed, resolving console errors also resolved and configured. Furthermore, Broken URLS also configured.

#### Front End Testing

Since the styling is done in modular wise, modules were identified for testing. For example, data Table styling is test only in one template page since other pages uses same template with same styling. Similarly, UI testing is done in a component-testing strategy.

Form validation testing also fall under Front End Testing. There validation for each form fields were tested. Along with that, appropriation of validation error messages were checked. Broken Image URLS, Broken URLS also tested under Front End Testing.

#### Back End Testing

This is mainly focus to functionalities of defined Back end tasks in each module. Best practice of back end Testing is to list down the backend tasks performed by the developer and convert them to test cases. In this project, Following Back End Functionalities were identified in modular wise. Then Testing techniques, such as state transition, Boundary value

Analysis, Decision Table based testing, Error Guessing were followed. Following sample test case could be shown which is used in this project.

## <span id="page-53-0"></span>**5.1.Test Plan and Results**

Sample Test Cases Related to Login, Register of Users. Other Test Cases related to login is annexed in appendix Table B.1

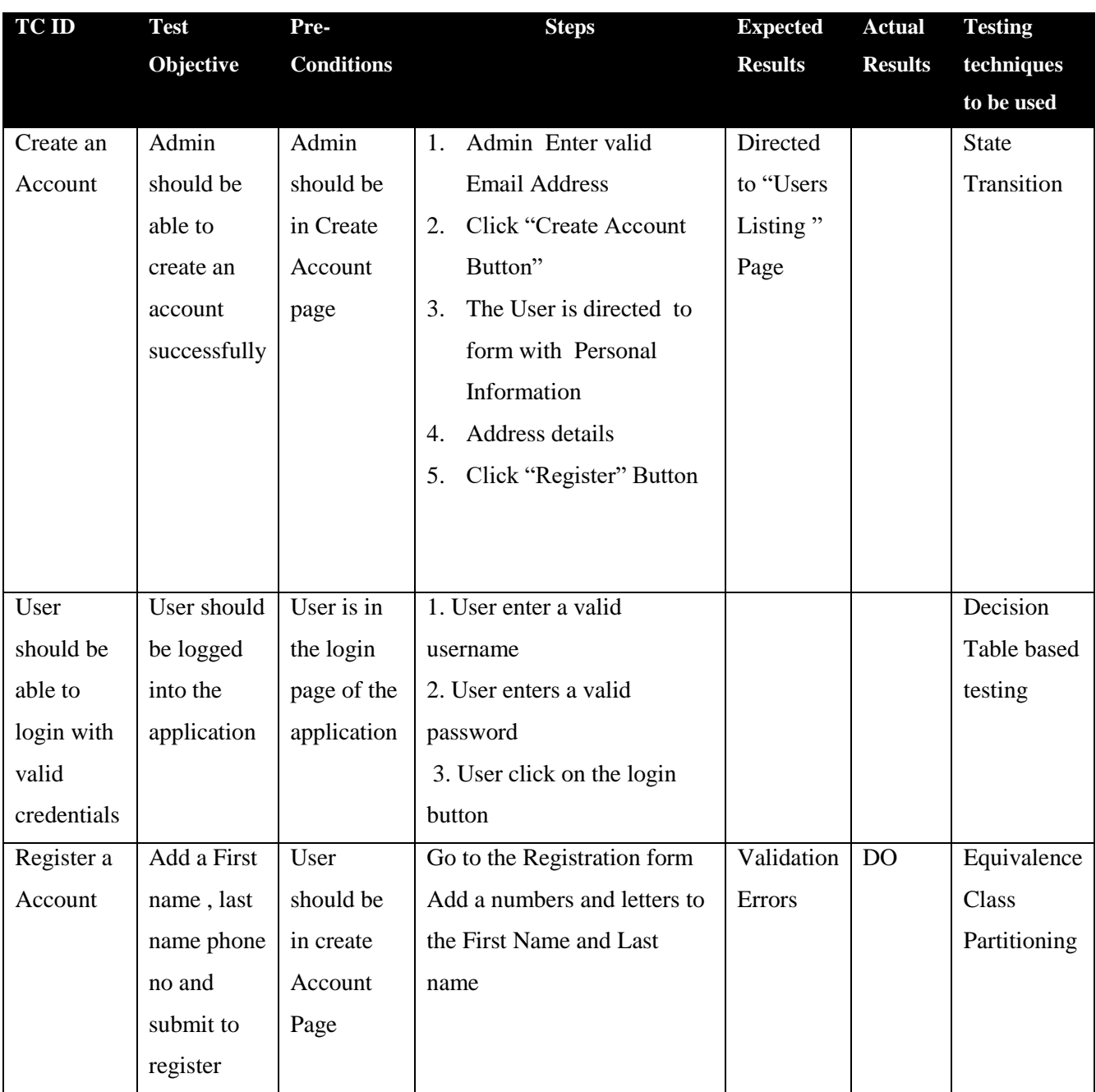

*Table 5.1 Sample Test Cases for Login Module*

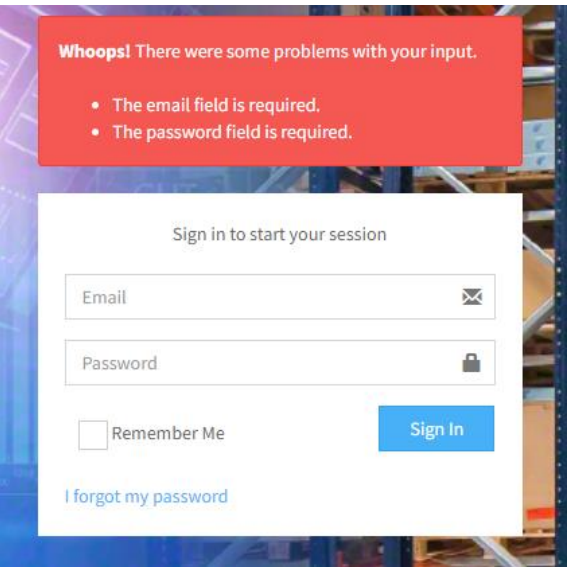

*Figure 5.1 Validation for Errors Login*

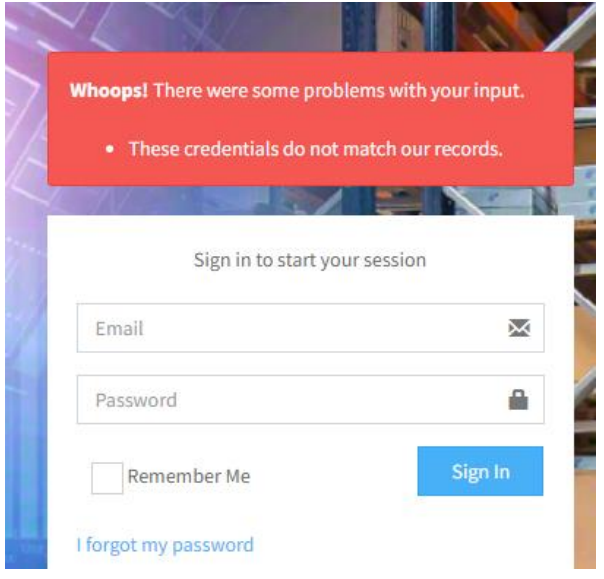

*Figure 5.2 Validation for incorrect Credentials Login Module*

Test Cases for Testing Data Table Functionality

| 10             | $\checkmark$         |                              |                          |                      |                      |                        |            |                        |                |                 | Search                   |                  |
|----------------|----------------------|------------------------------|--------------------------|----------------------|----------------------|------------------------|------------|------------------------|----------------|-----------------|--------------------------|------------------|
| $Id \perp \in$ | Order<br><b>Date</b> | <b>Client</b><br><b>Name</b> | <b>Client</b><br>Contact | Address <sup>1</sup> | <b>Brand</b><br>Name | Product<br><b>Name</b> | Quantity I | <b>Total</b><br>Amount | Amount<br>Paid | Due<br>Amount I | Payment<br><b>Status</b> | email            |
|                | 2022-11-<br>17       | Mindi                        | 94706088380              | Dehiwala<br>10350    | Tata                 | Cement                 | 400        | 10000                  | 3000           | 70000           | pending                  | Sw@gmail.com     |
| $\overline{2}$ | 2022-11-<br>17       | Mindi                        | 94706088380              | Kandy<br>20400       | Tata                 | Cement                 | 400        | 10000                  | 3000           | 70000           | pending                  | Sw@gmail.com     |
| 3              | 2022-11-<br>17       | Mindi                        | 94706088380              | Kandy<br>20400       | Tata                 | Cement                 | 400        | 10000                  | 3000           | 70000           | pending                  | Sw@gmail.coma    |
| 4              | 2022-11-<br>17       | Mindi                        | 94706088381              | sdsds                | Tata                 | Cement                 | 600        | 10000                  | 3000           | 70000           | pending                  | Sw@gmail.com     |
| 5              | $2022 - 11 -$<br>17  | Mindi                        | 94706088381              | SPWPW                | Tata                 | Cement                 | 10         | 5000                   | 2000           | 3000            | pending                  | Sw@gmail.com     |
| 6              | 2022-11-<br>17       | Mindi                        | 94706088381              | ggg                  | wooden               | <b>Thick</b><br>Wooden | 30         | 5000                   | 2000           | 3000            | pending                  | aralivanil@gmail |

*Figure 5.3 Sample Test Cases for data Table Module*

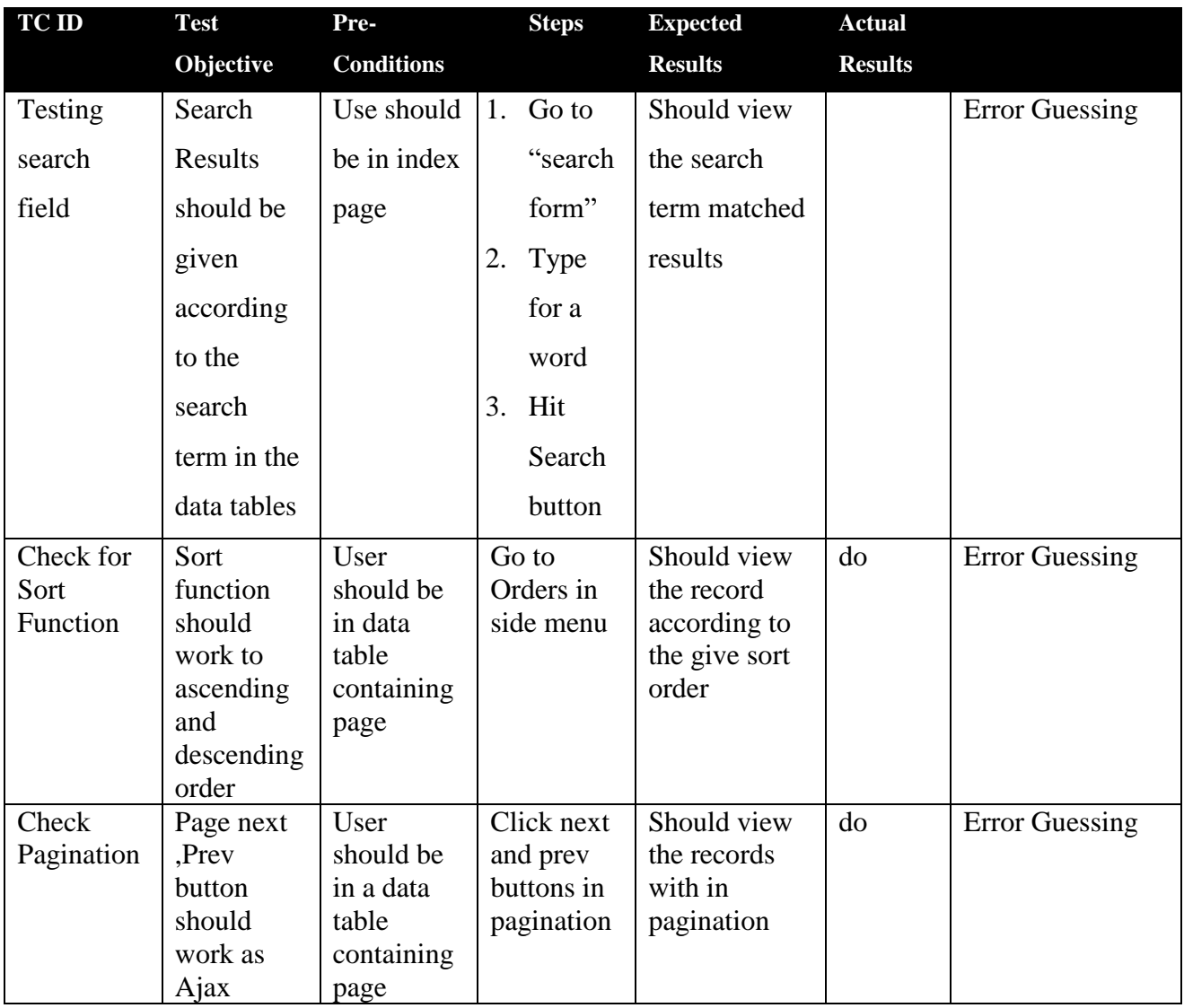

*Table 5.2 Sample Test Cases for Data Table Module*

Test Cases for other Modules annexed in the Appendix B

## <span id="page-55-0"></span>**5.2.Performance Testing**

The performance testing has done with the use of google developer tool Page speed insights. This tool summarize the time taken to website first load, loading time for navigation , speed of repeat load etc. The suggestions were followed to optimize the first load , optimize the navigation speed and also for repeat load

Following actions were taken to increase the Page speed

- Removing of unnecessary. Scripts from header and footer
- Modification of written SQL Commands
- Modify JavaScript functions

## <span id="page-56-0"></span>**5.3.Security Testing**

Login implemented with password protected. Password policy was encouraged once a login created.

Authorization enhanced where delegation is different according to user roles. Defined roles ae tested using dummy users and tested the login function. In the database, passwords protected with MD5.

### <span id="page-56-1"></span>**5.4.Cross Browser Testing**

Since mostly used open source web browser is google chrome it is used mainly for this task.The web based system was built in HTML5 and because of that Google chrome provides more support for HTML5 tags and Elements. Hence, Secondly the system was tested in Mozilla web browser and Microsoft Edge.

### <span id="page-56-2"></span>**5.5.Usability and Evaluation**

### <span id="page-56-3"></span>**5.5.1. Criteria to select Users**

Ten users have selected for the evaluation of usability. The cluster is composed of people with IT sound knowledge, People with average IT knowledge, and Employees who work with WMS systems.

### <span id="page-56-4"></span>**5.5.2. Methodology Used**

Questionnaire given to evaluate usability. These questionnaire is simple and closed type. Feedback collected through google form.

### <span id="page-56-5"></span>**5.5.3. Area Focused**

UI and UX Experience focused when creating questions for the Evaluation.When utilizing the system, the user should take into account the following: Login Form, Dashboard, Forms (product, brand, stock, order) Look and Feel, Navigation, Consistency, Look and Feel, and Satisfaction with the Entire System.

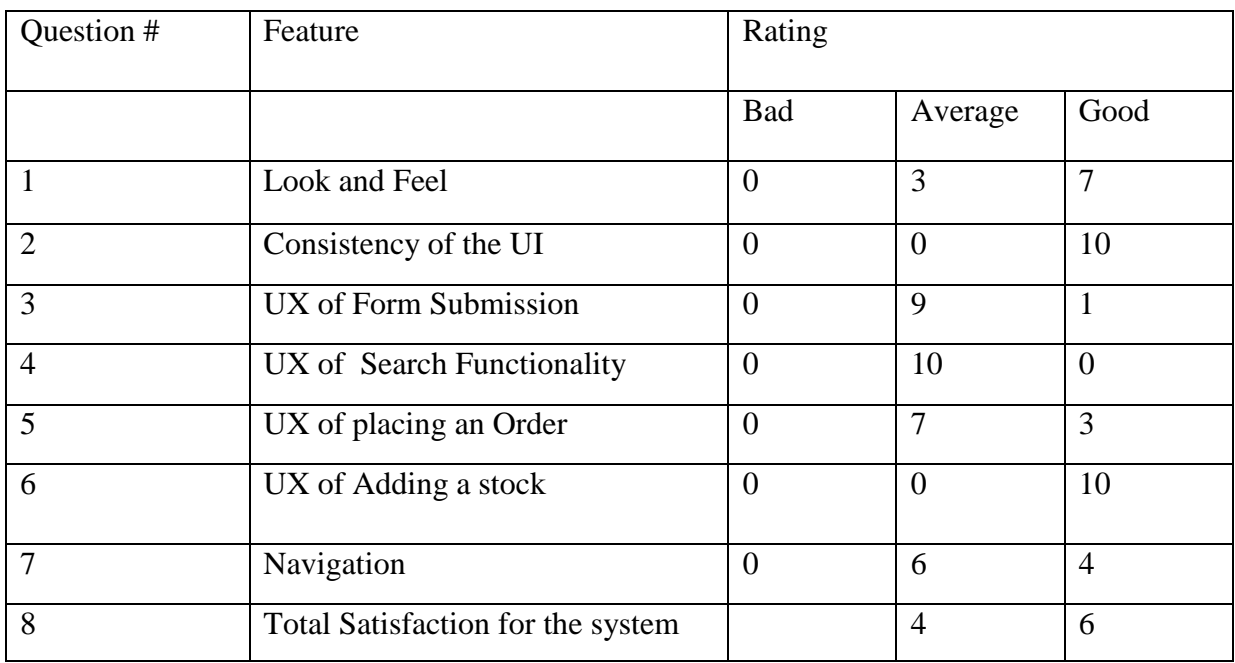

#### Results obtained summarized as follows.

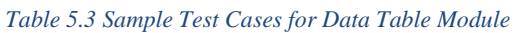

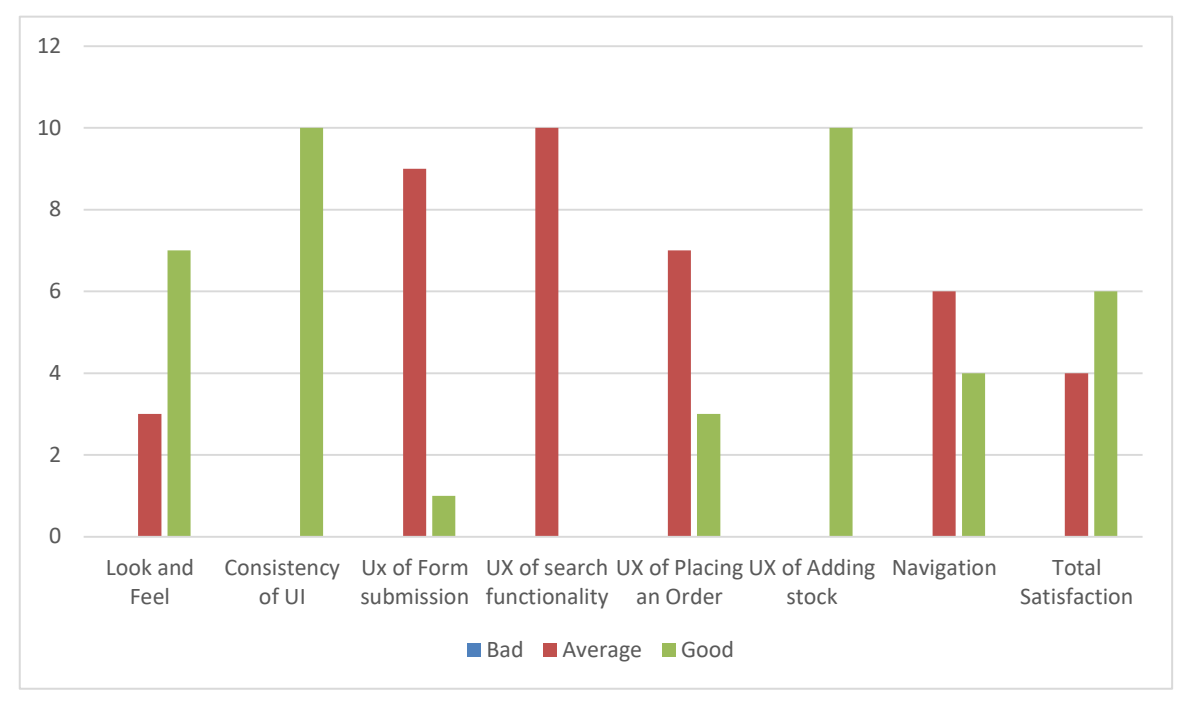

*Figure 5.4 User Evaluation Analysis*

### <span id="page-57-0"></span>**5.6.System Evaluation**

To demonstrate that the system possesses the necessary properties to operate in the specified context, a system evaluation was undertaken. These qualitative characteristics have been used as standards for assessing systems. Both the system's design and operations have been reviewed.

## **Chapter 6 – Conclusion**

The Warehouse Management system intended to build to mitigate current loopholes in WMS system. Specially to increase the efficiency of WMS processes. Developing visually arranging the WMS store is one of the success factor in this project. This will eliminate extra time need to search places for products in the store.

To manage orders effectively and avoid double handling errors, orders, stocks, products and customer data must be synchronize in one system. This achieved in the current system by managing stocks, orders, products centrally. Sending Alerts or notifications when the stock is low

Automating from classic spreadsheets to Efficient Stock management systems delivers the needed clarity centralizing all the data in a single location through an inventory management system.

### **6.1. Achievement of Objectives**

#### **Objective 1**

*Organize the Warehouse Layout Visually (2D Visualization) through the Software.*

This was achieved successfully in the implemented system. The administrator could view the layout in 2D in real time and arrange the space accordingly.

#### **Objective 2**

*Increase, Profitability per Order.*

The system provides Search functionality, sort functionality and generation of reports and graphs. This will eliminate the time required to search available stocks, orders etc which will ultimately save time and increase the profitability.

#### **Objective 3**

#### *Reduce the phone Communication Cost.*

Since the records need can be view real-time with the help of search sort, reports , graphs functions the

telephone conversation have drastically reduced.

#### **Objective 4**

#### *Generate MIS Reports*

Real time report generation is implemented in the system. Where those could generate with respect to specific date.

### **6.2. Future Work**

Potential Future work may focus in to Labor Management inside the warehouse management System. Supervising the human side of warehouse operations entails the use of a labor management system integrated into WMS. This allows you to track productivity, identify underperforming shifts or workers.

## **6.3. Knowledge gained**

This project has provided vital knowledge. From the development phase to the feasibility studies. The project offered the chance to put to use and test the majority of the concepts and methods discovered during the MIT degree program.

Additionally, it inspired them to master cutting-edge technologies that are actually fascinating in order to boost system performance. A special effort has made to practice MVC design.

It was an opportunity to work with numerous people from many fields while also developing technical and intellectual capabilities. The most crucial elements of time management and planning discovered throughout this endeavor. The work completed on time.

## **Appendix A** - **References**

Andiyappillai, N and Dr. Prakash, T.2019.*Implementing Warehouse Management Systems (WMS) in Logistics*

Assis, R and Sagawa, J.K.2018.*Assessment of the implementation of a Warehouse Management System in a multinational company of industrial gears and drives, Gestão & Produção*

Dekker, R., de Koster, R., Roodbergen, K.J. and Van Kalleveen, H., Improving orderpicking response time at Ankor's warehouse. *Interfaces*, 2004, 34(4), 303-313.

Elsayed, E.A., Algorithms for optimal material handling in automatic warehousing systems. *International Journal of Production Research*, 1981, 19(5), 525-535.

Elsayed, E.A. and Lee, M.K., Order processing in automated storage/retrieval systems with due dates*. International Journal of Production Research*, 1996, 28(7), 567-577.

Elsayed, E.A. and Stern, R.G., Computerized algorithms for order processing in automated warehousing systems. *International Journal of Production Research*, 1983, 21(4), 579-586.

Graves, S.C., Hausman, W.H. and Schwarz, L.B., Storage-retrieval interleaving in automatic warehousing systems. *Management Science*, 1977, 23, 935-945.

Kearney, A.T, 2004. *Excellence in Logistics Brussels*: ELA*.*

Langevin, A., and Ripopel, D, 2005. Logistics Systems: Design and Optimization. New York: Springer.

Hall, R.W., Distance approximation for routing manual pickers in a warehouse. *IIE Transactions*, 1993, 25, 77-87.

Hausman, W.H., Schwarz, L.B. and Graves, S.C., Optimal storage assignment in automatic warehousing systems. *Management Science*, 1976, 22(6), 629-638. r

Min, H.2006, *The applications of warehouse management systems*, International journal of Logistics Research and Applications,  $6(2)$ ,  $p111 - 126$ .

Miralam, M. 2017. *Impact of Implementing Warehouse Management System on Auto Spare Part Industry Market in Saudi Arabia*, Review of Integrative Business and Economics Research, 6(3), [online] Available at<http://buscompress.com/journal-home.html>

Pyeman and Zakariah. 2013*. Logistics Cost Accounting and Management in Malaysia:Current State and Challenge*, International Journal of Trade,4(3), p120-121.

Ramaa, A, Subramanya, K.N. and Rangaswamy, T.N. 2012.*Impact of Warehouse Management System in a Supply Chain*, International Journal of Computer Applications, 54 (1),  $p14 - 20$ .

```
Appendix A Usability Evaluation Questioninire
This survey has carried out for the project. The information it collects is maintained
confidential. It has only used for the project.
Your answer to the questions below:
1. The System Overall look and Feel
   a. Bad
   b. Average
   c. Good
2. How do you feel about the Navigation of the System
   a. Bad
   b. Average
   c. Good
3. Do you understand about the system
   a. Bad
   b. Average
   c. Good
4. Consistency of the system
   a. Bad
   b. Average
   c. Good
5. Are you satisfied with the overall system?
   a. Bad
   b. Average
   c. Good
6. How much level of Easy was to fill forms?
   a. Bad
   b. Average
   c. Good
7. What is your feedback of the system?
   a. Bad
   b. Average
   c. Good
```
# **Appendix B** -

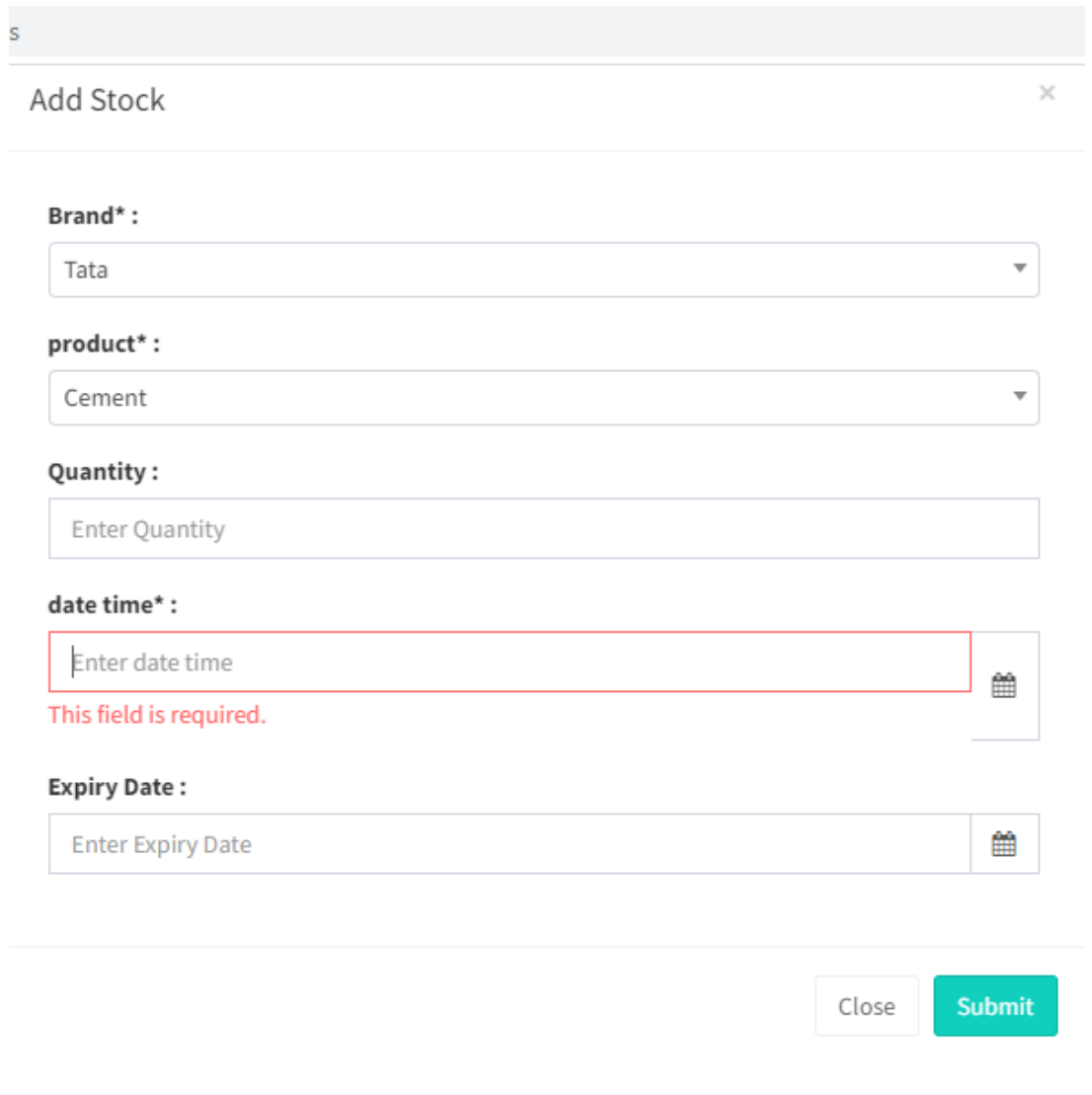

*Figure B.1 Add Stock Form*

# Stocks Stocks listing **Engine:1050** 4071 **Relience:-9 Total Stock** Steal:640 **Tata:2020** wooden:370 More info <sup>O</sup> **Total Stocks by Category** More info <sup>O</sup>

*Figure B.2 Stock Real Time Detail Card*

| <b>TC ID</b>   | <b>TC</b>                                                   | <b>Test</b>                                                                           | Pre-                                  | <b>Steps</b>                                                                                                   | <b>Expected</b>                                                      | <b>Actual Results</b> |
|----------------|-------------------------------------------------------------|---------------------------------------------------------------------------------------|---------------------------------------|----------------------------------------------------------------------------------------------------|----------------------------------------------------------------------|-----------------------|
|                |                                                             | Objective                                                                             | <b>Conditions</b>                     |                                                                                                    | <b>Results</b>                                                       |                       |
| 1              | Testing form<br>Validation                                  | Fill input<br>one by<br>one and<br>hit<br>"Add"<br><b>Button</b>                      | Use<br>should be<br>in Stock<br>Page  | Go to "Add<br>1.<br>Stock form"<br>Insert data<br>2.<br>form field<br>one at a time<br>3.<br>Hit Add<br>button | Should<br>generate<br>Validation<br>Errors for<br>required<br>fields | do                    |
| $\overline{2}$ | Check for<br>displaying<br>values for<br><b>Total Stock</b> | Add a<br>new<br>stock<br>with<br>given<br>category<br>And<br>Check<br>the<br>category | User<br>should be<br>in Stock<br>Page | Go to Add<br>1.<br>stock.<br>Add a Stock<br>2.<br>3.<br>Check the<br>count                                     | Count<br>should be<br>increase for<br>added<br>category              | do                    |

|                |                                                                      | count<br>Increases                                                                                             |                                       |                                                                                                    |                                                              |    |
|----------------|----------------------------------------------------------------------|----------------------------------------------------------------------------------------------------|---------------------------------------|----------------------------------------------------------------------------------------------------|--------------------------------------------------------------|----|
| 3              | Check for<br>displaying<br>values for<br><b>Total Stock</b><br>in RS | Add a<br>new<br>stock<br>with<br>given<br>category<br>And<br>Check<br>the total<br>stock<br>count<br>Increases | User<br>should be<br>in Stock<br>Page | 1. Go to Add<br>stock.<br>2. Add a Stock<br>3. Check the<br>total<br>Amount in<br><b>Rs</b> increases                                                                          | Amount<br>should be<br>increase for<br>added stock           | do |
| $\overline{4}$ | <b>Check Edit</b><br><b>Stock</b>                                    | Click on<br>Edit<br><b>Button</b><br>for a<br>selected<br>stock                                                | User<br>should be<br>in Stock<br>Page | 1. Go to the<br>Entry in the<br>stock table.<br>2. Select one<br>Entry<br>3. Click Edit<br><b>Button</b><br>4. Make<br>necessary<br>changes.<br>5. Hit "Save"<br><b>Button</b> | The<br>Modified<br>data should<br>be show in<br>the Table    | do |
| 5              | Check<br>Delete Stock                                                | Click on<br>Delete<br><b>Button</b><br>for a<br>selected<br><b>Stock</b>                                       | User<br>should be<br>in Brand<br>Page | 1. Go to the<br>Entry in the<br>Stock table.<br>Select one<br>2.<br>Entry<br><b>Click Delete</b><br>3.<br><b>Button</b>                                                        | The Deleted<br>data should<br>be remove<br>from the<br>Table | do |

*Table B.1 Test Cases for Stock Module*

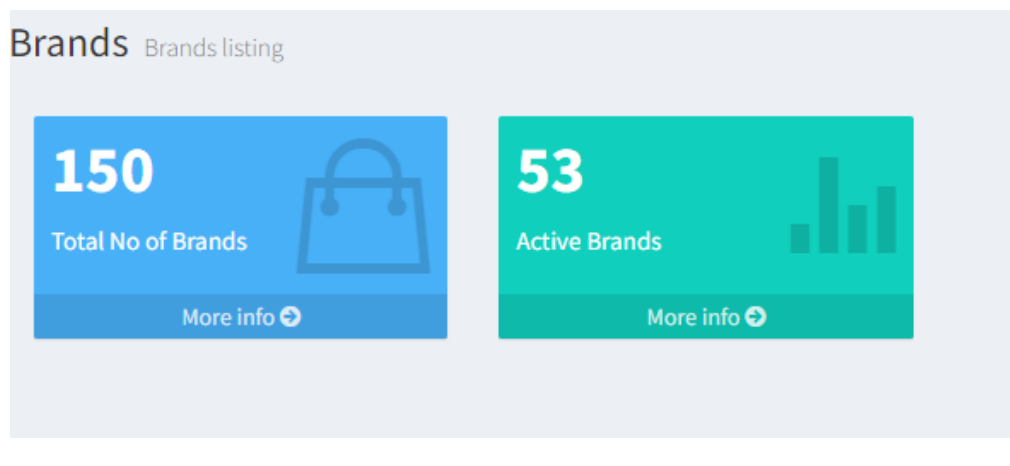

*Figure B.3 Real Time Brand Detail Cards*

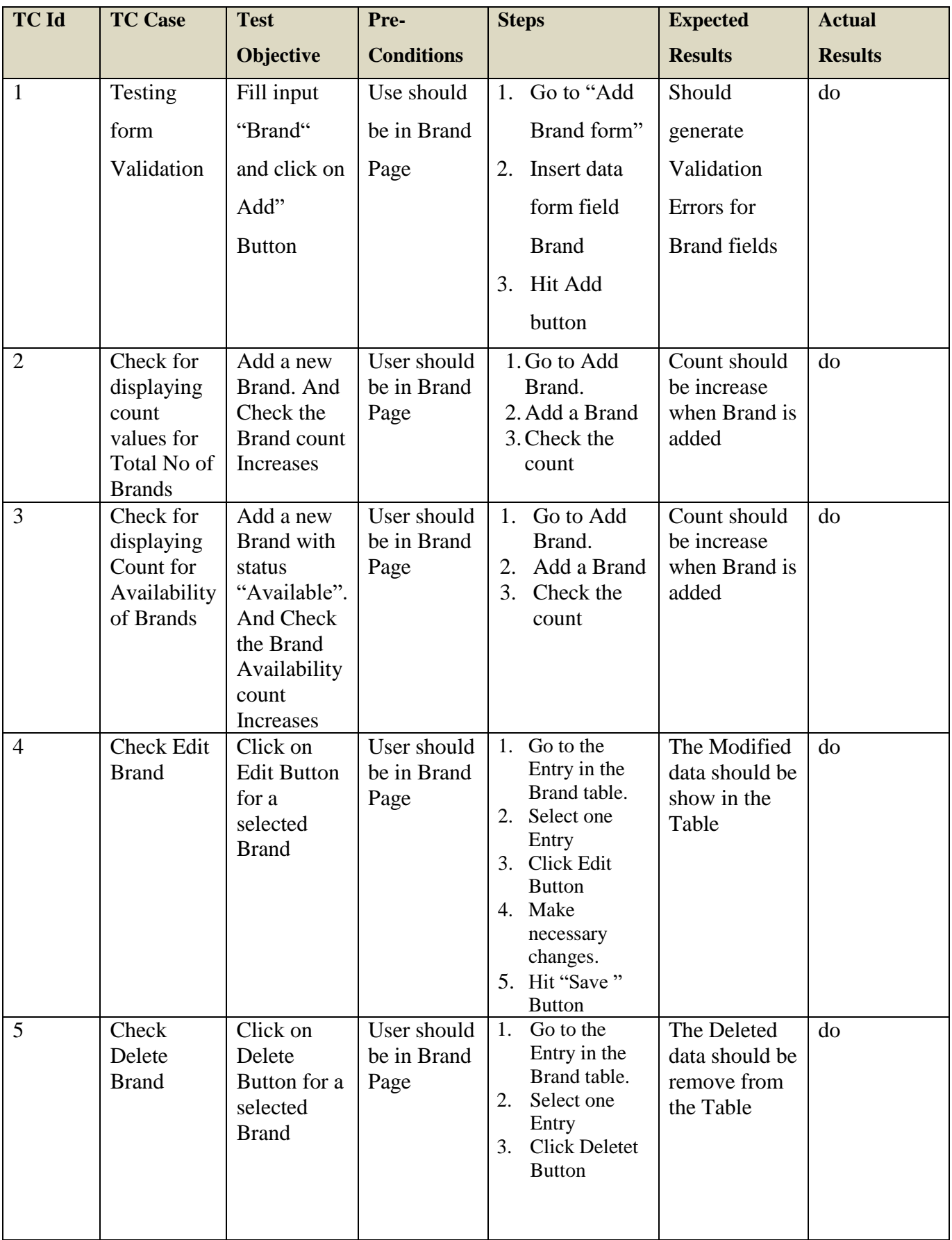

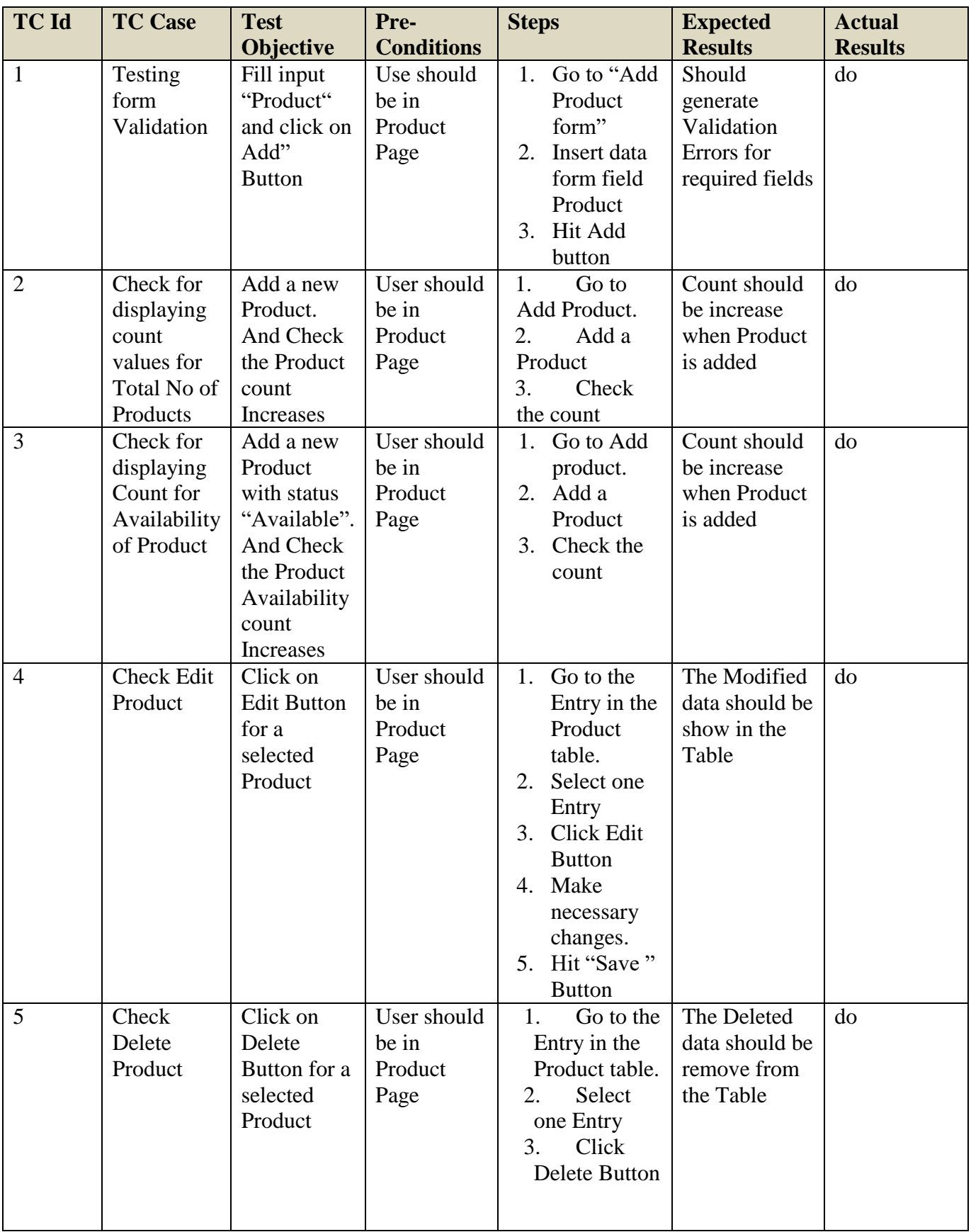

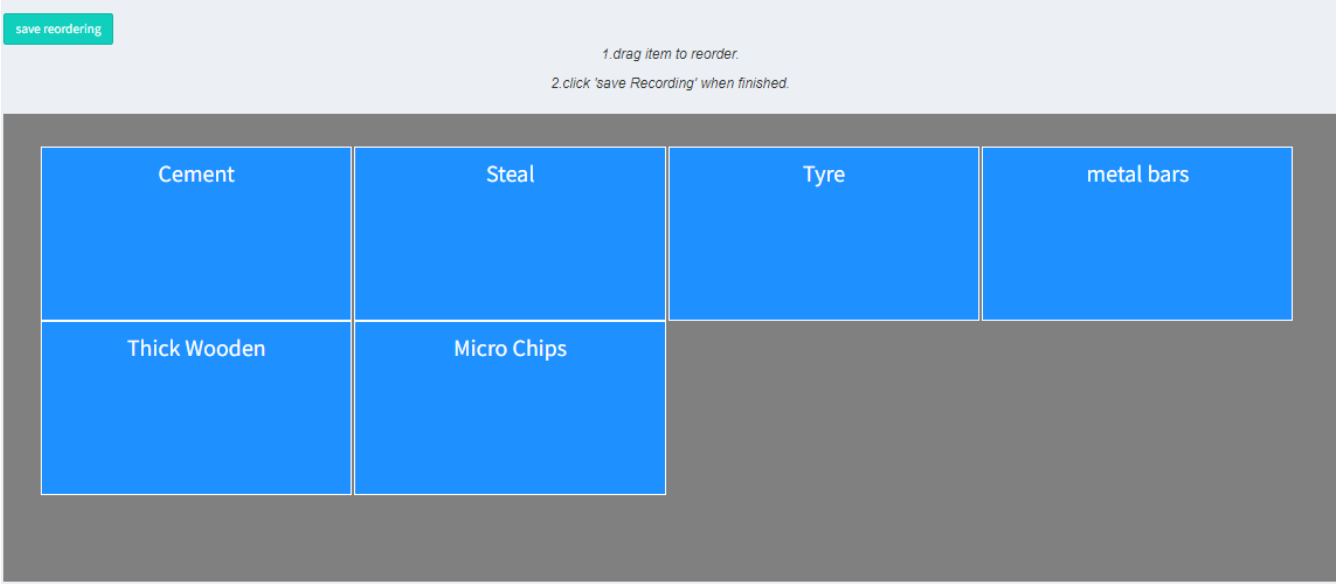

#### *Figure B .4 Product Reorder Layout*

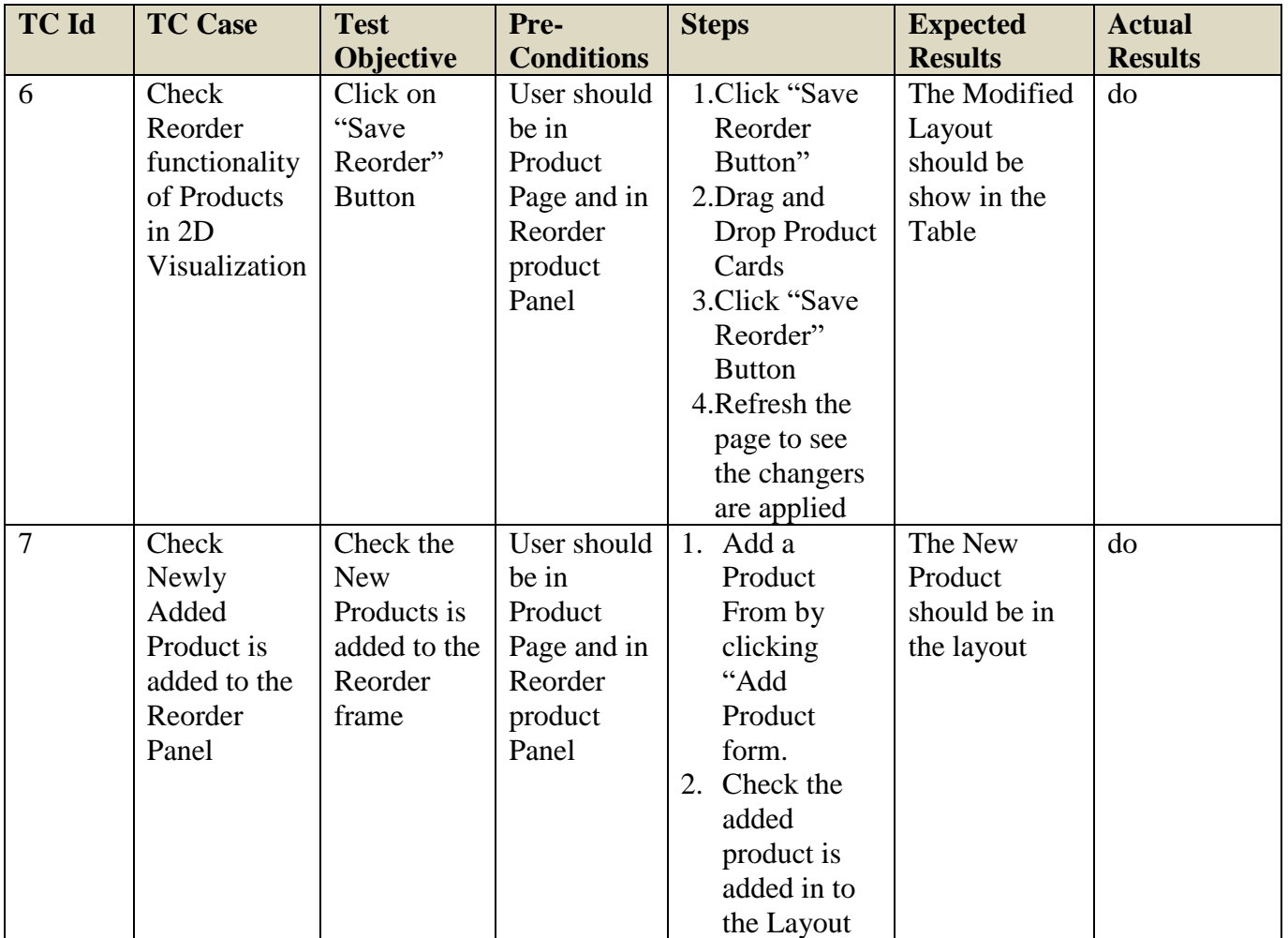

*Table B.4 Test Cases for Product Reorder Layout*

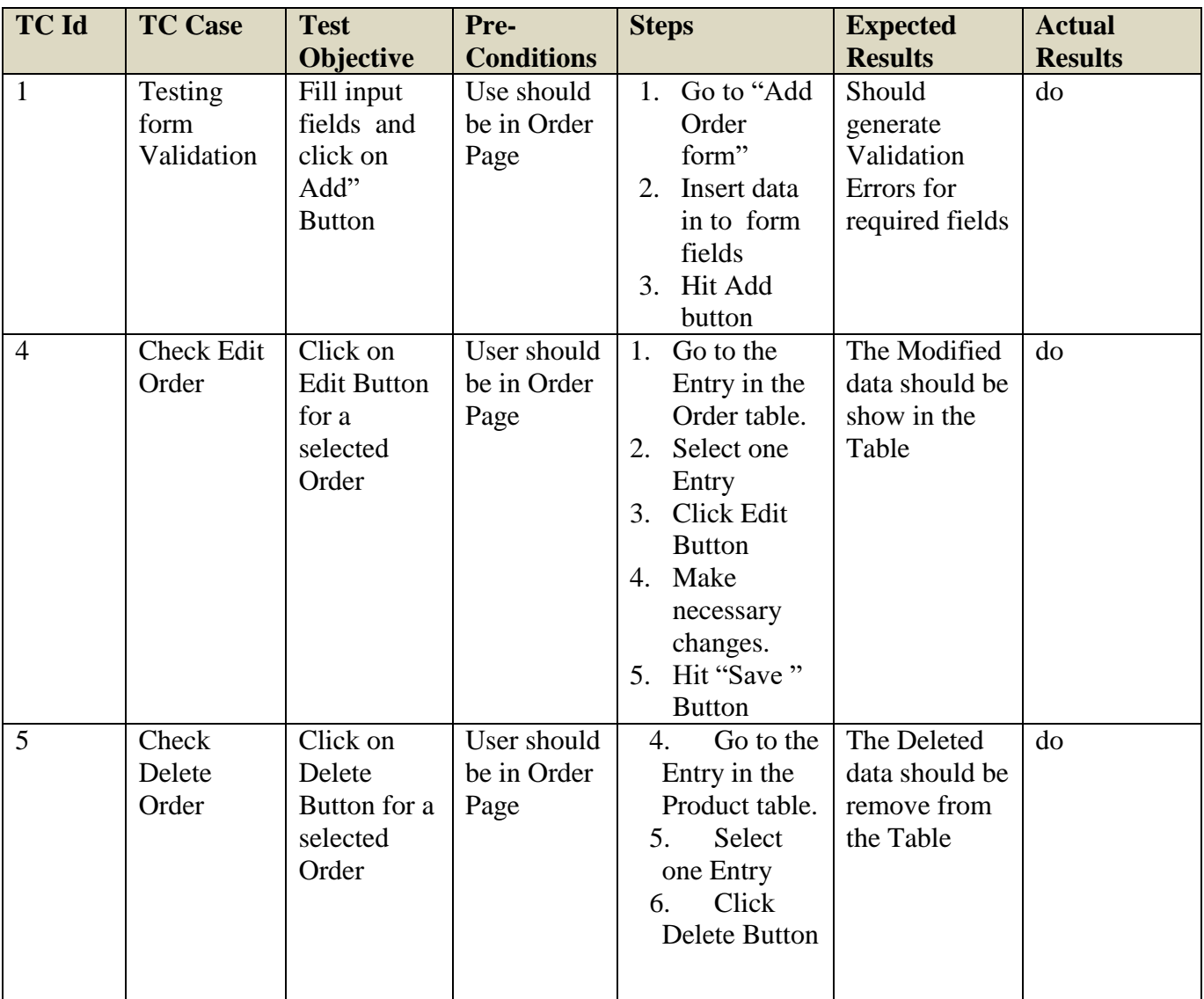

*Table B.5 Test Cases for order Module*